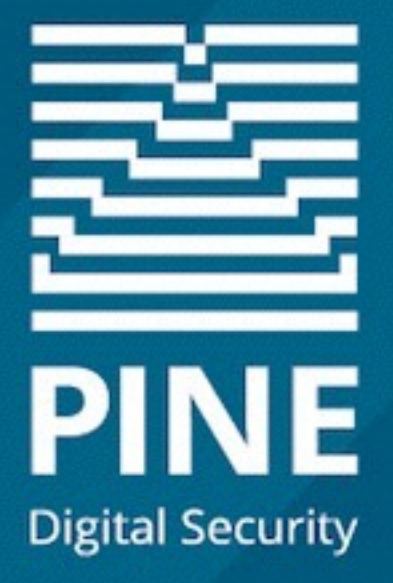

## Security Testing - Where Automation Fails

Pine is onderdeel van Computest

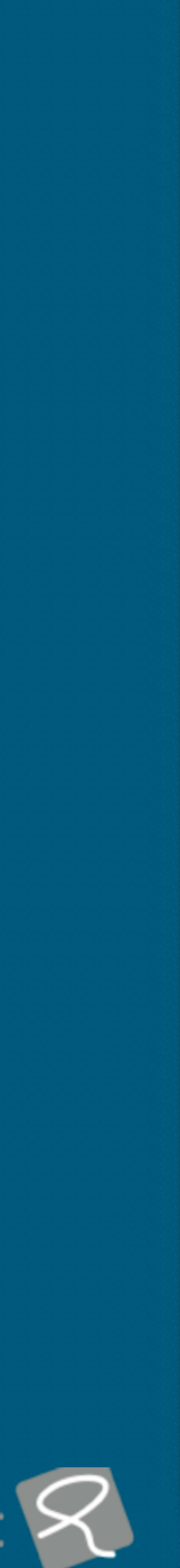

## **Today**

- How does security testing of web applications work
- What does the tooling landscape look like
- How does automated security testing fail
- What *can* we do

Image courtesy of http://theverybesttop10.com/funny-bad-security-fails/

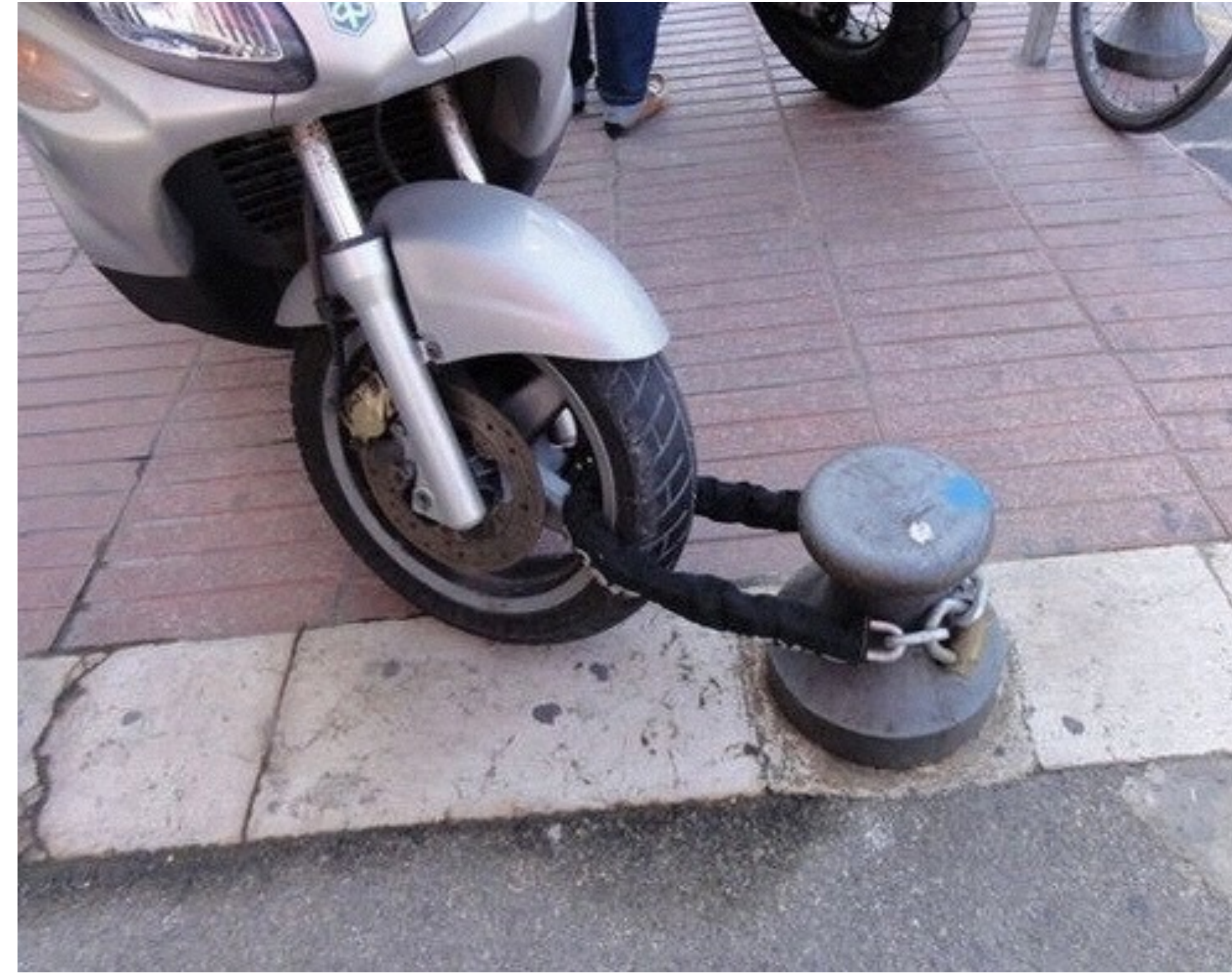

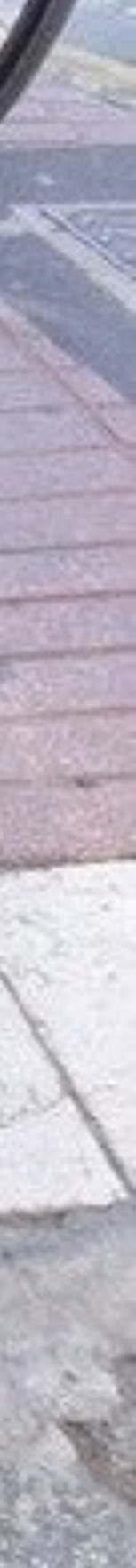

## **Hi**

Christiaan Ottow

- Developer, Sysop, Hacker
- Security Coach @ Computest / Pine Digital Security
- [cottow@computest.nl](mailto:cottow@computest.nl)
- @cottow

Image courtesy of https://ospois.wordpress.com/2008/11/13/

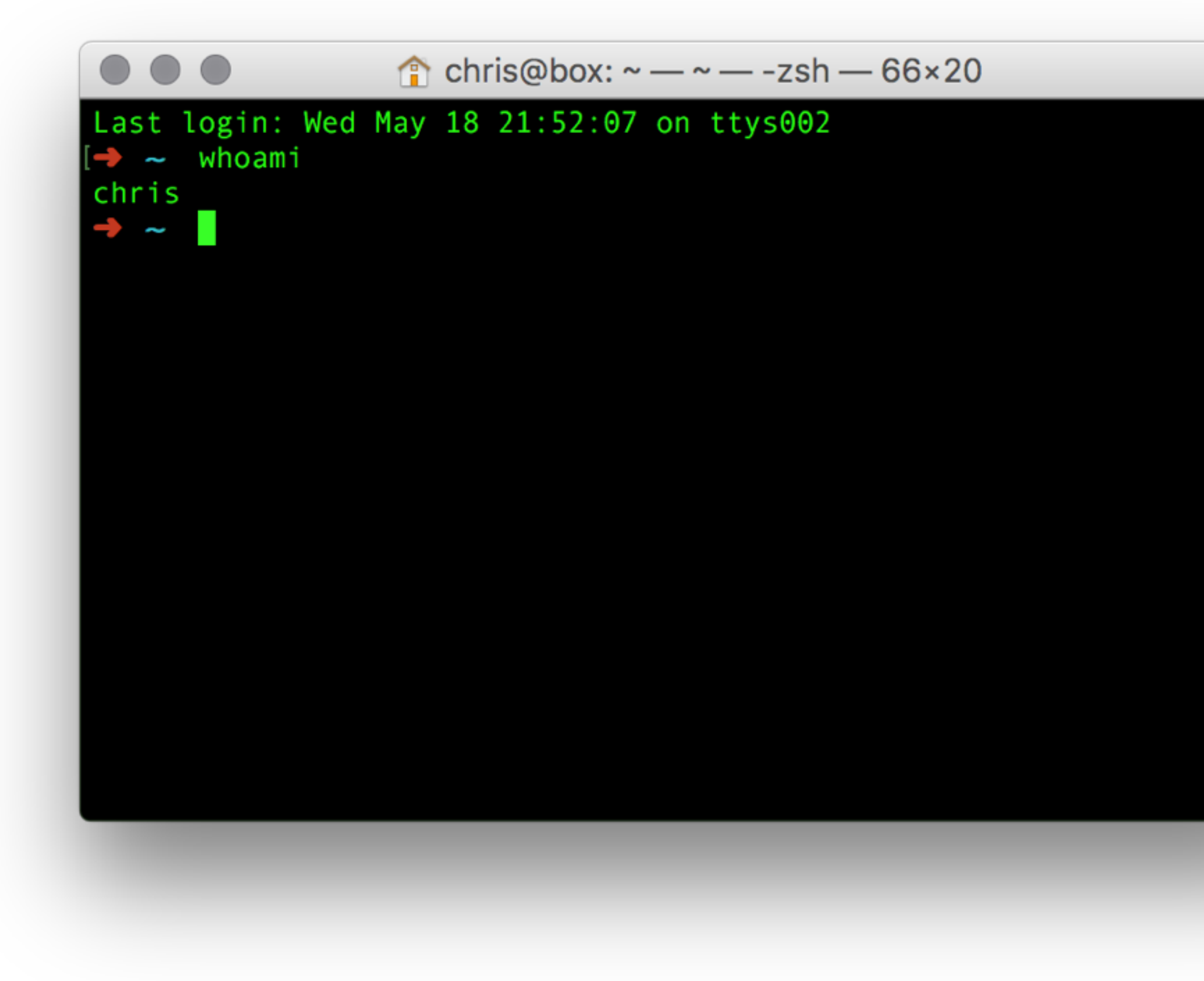

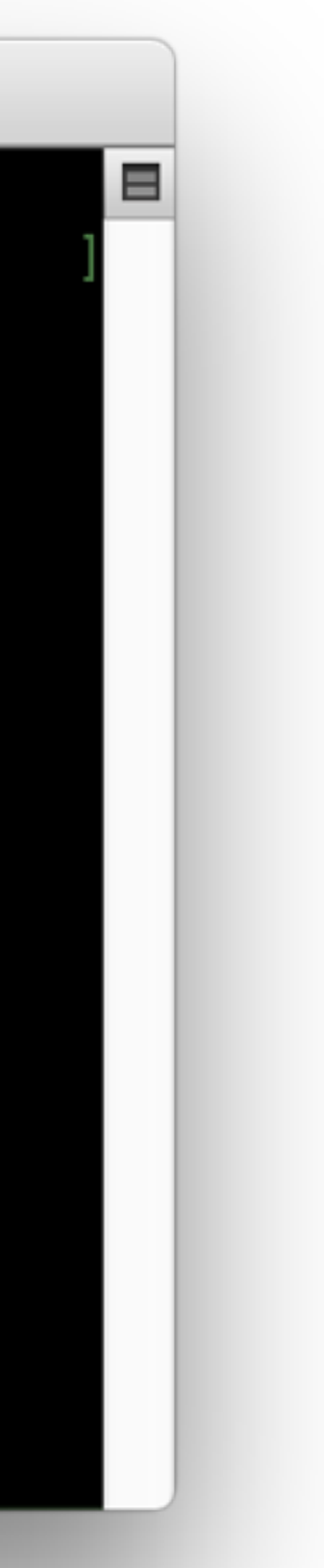

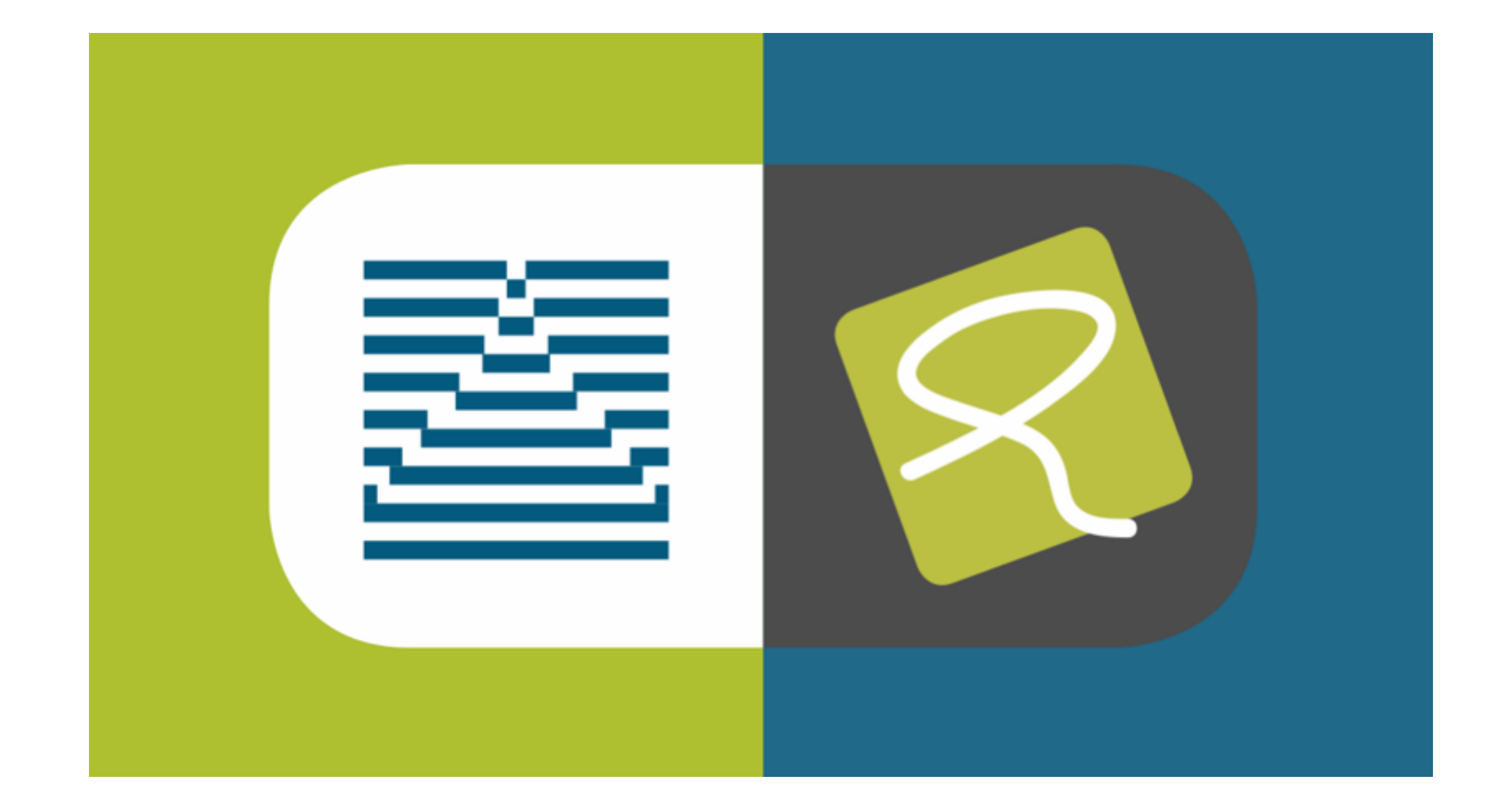

## Pine is onderdeel van Computest

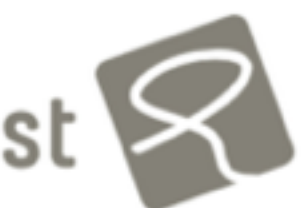

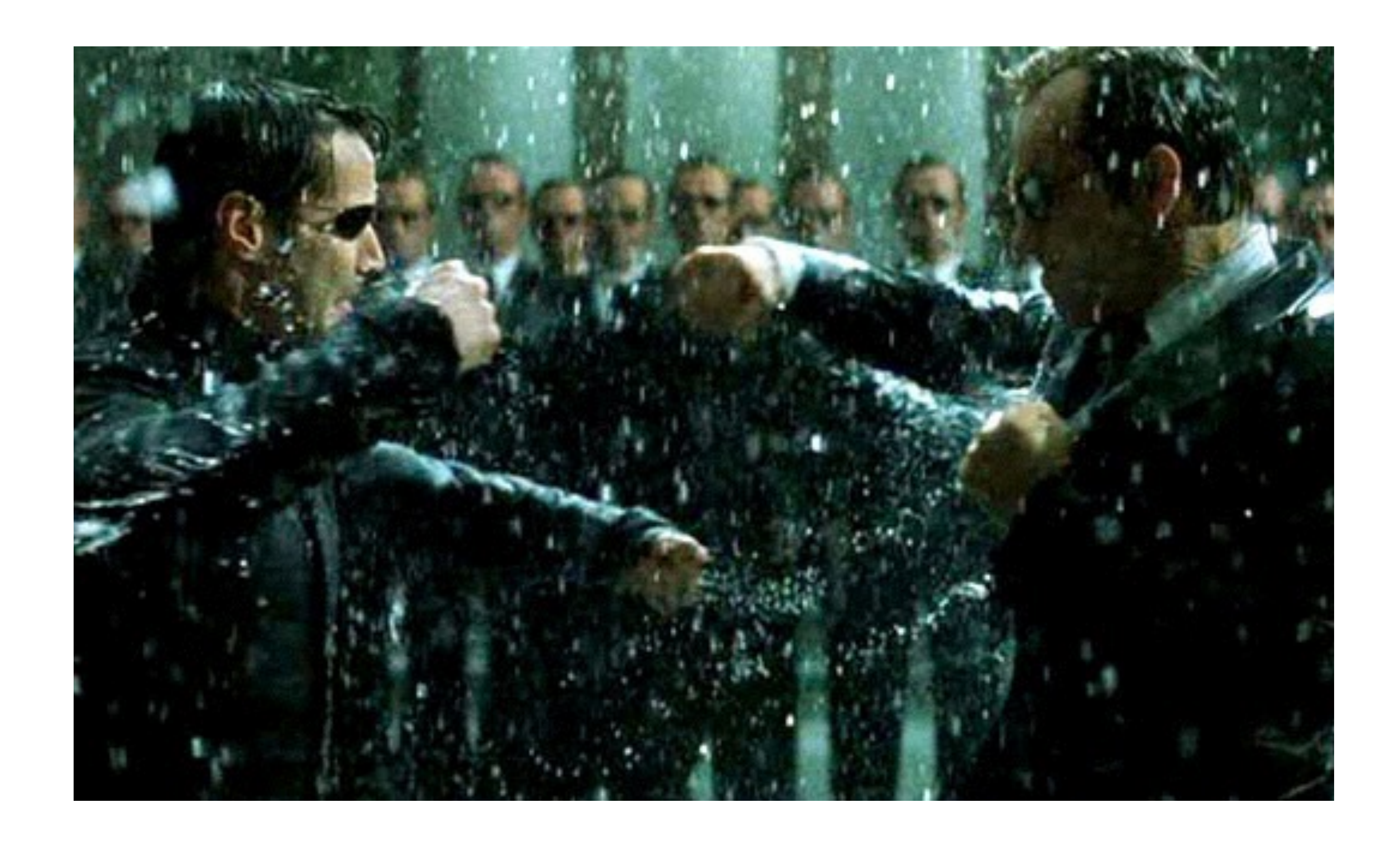

Image courtesy of http://matrix.wikia.com/wiki/The\_Matrix\_Revolutions Image courtesy of http://knowyourmeme.com/memes/first-day-on-the-internet-kid

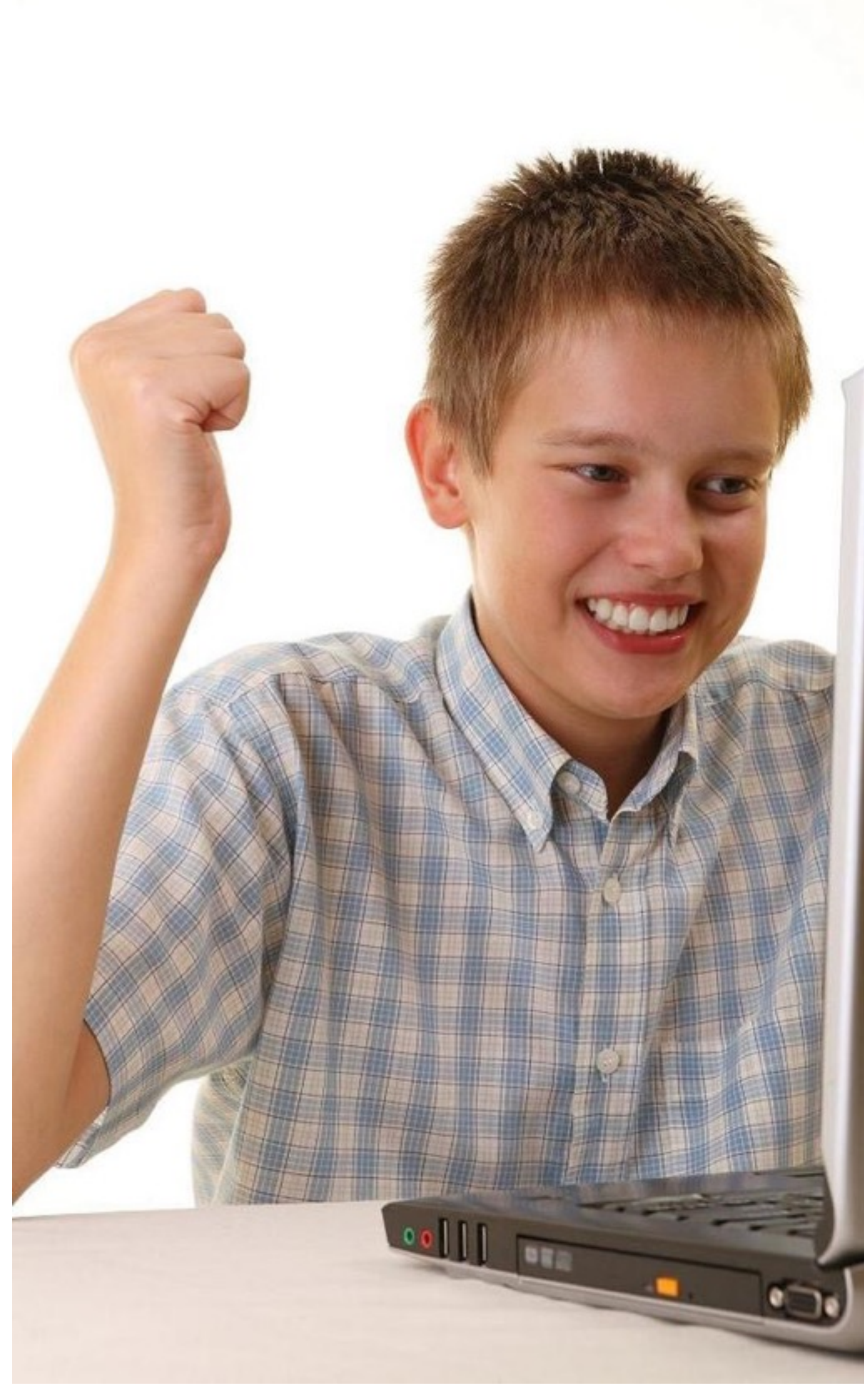

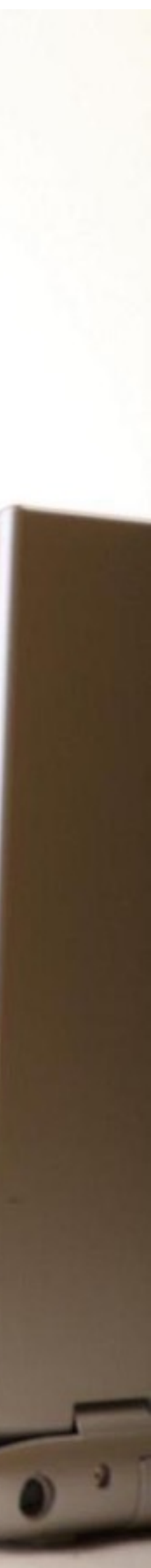

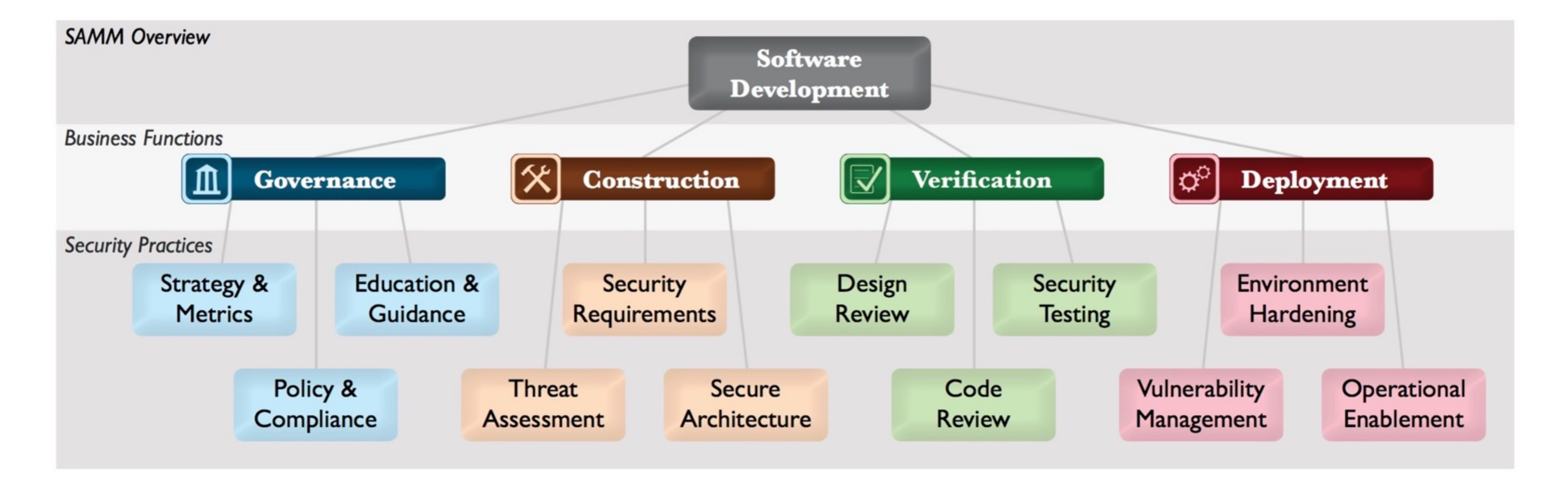

Image courtesy of http://www.opensamm.org/

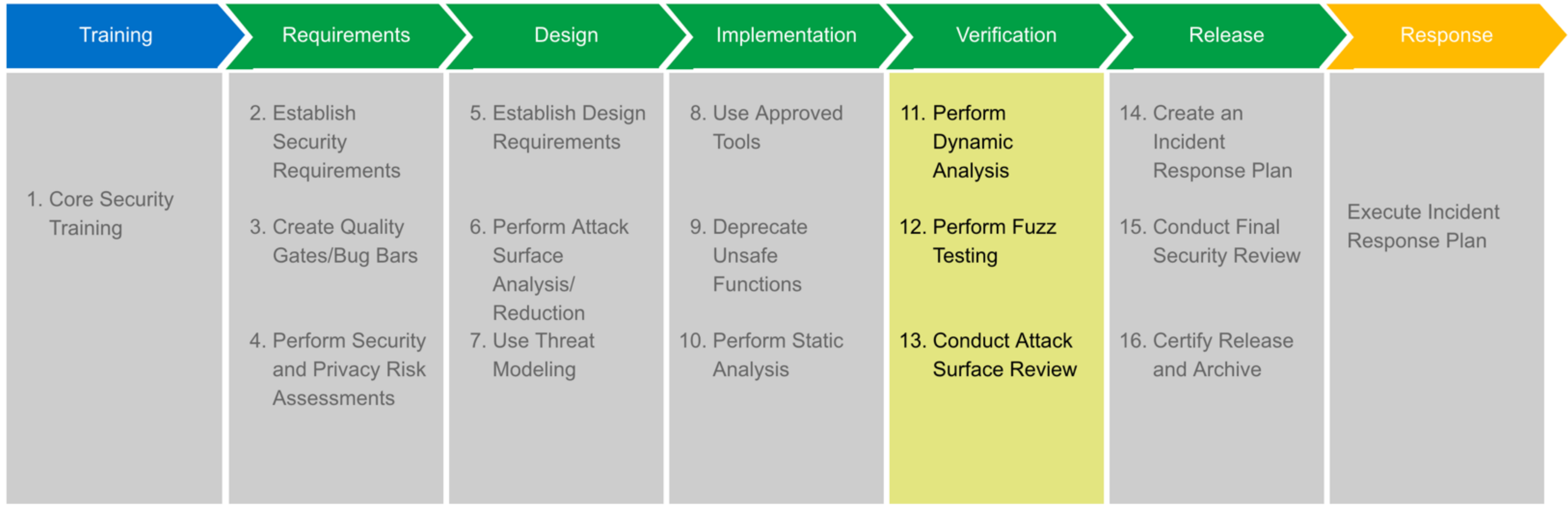

Image courtesy of https://www.microsoft.com/en-us/sdl/process/verification.aspx

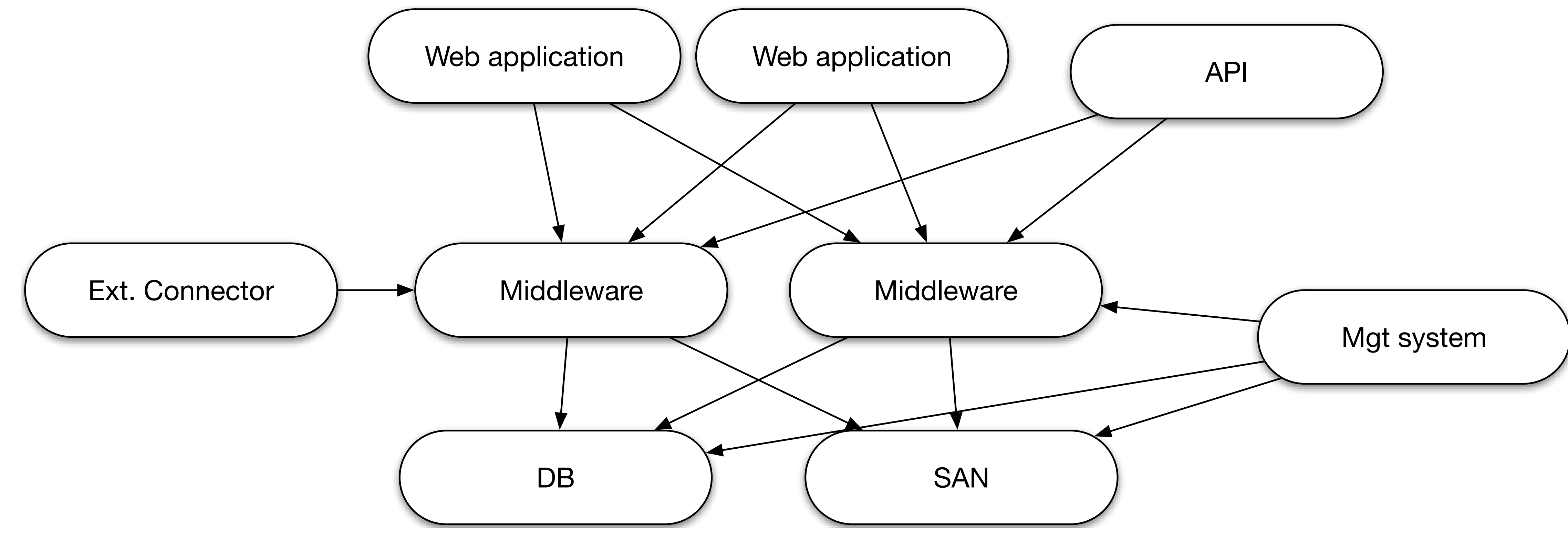

<u>IIIIII III IXXII IXXII IXXI</u>

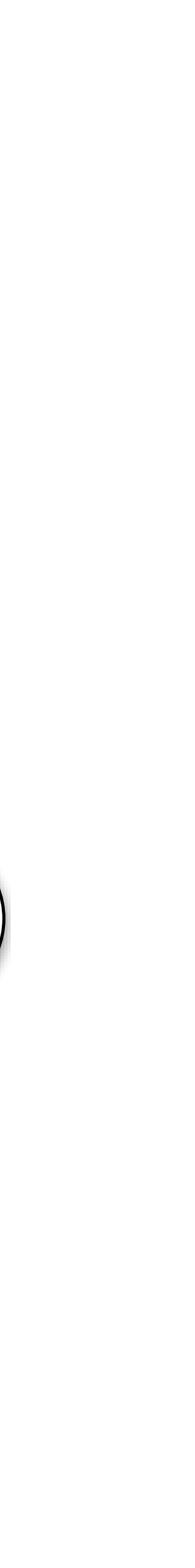

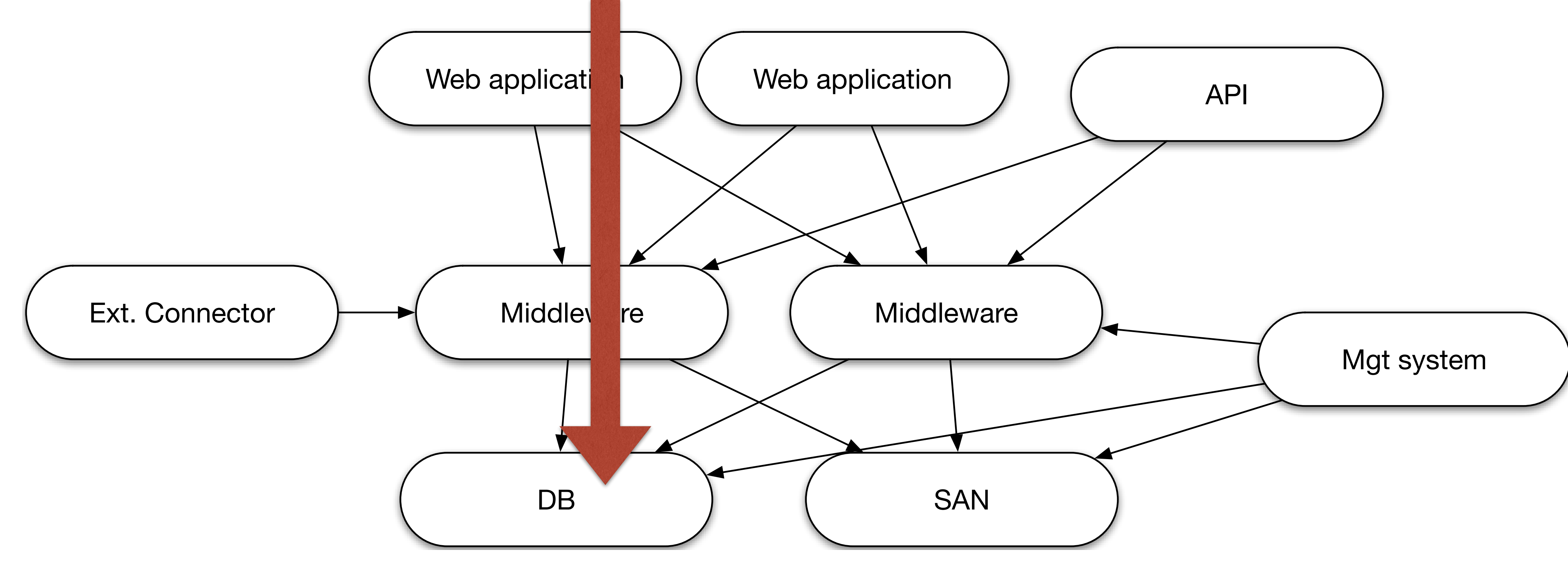

<u>MMMMXXXXXXXXXXX</u>

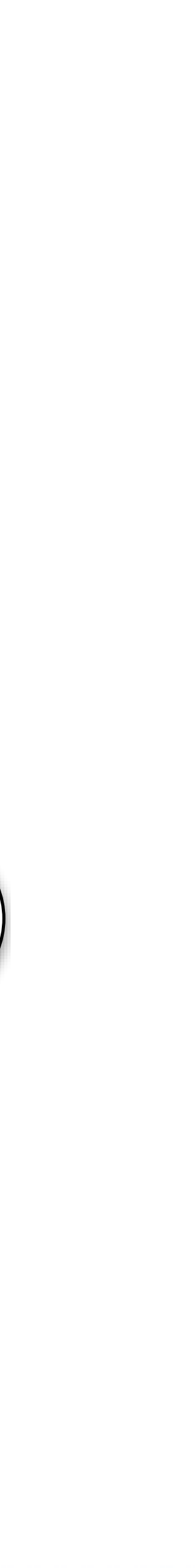

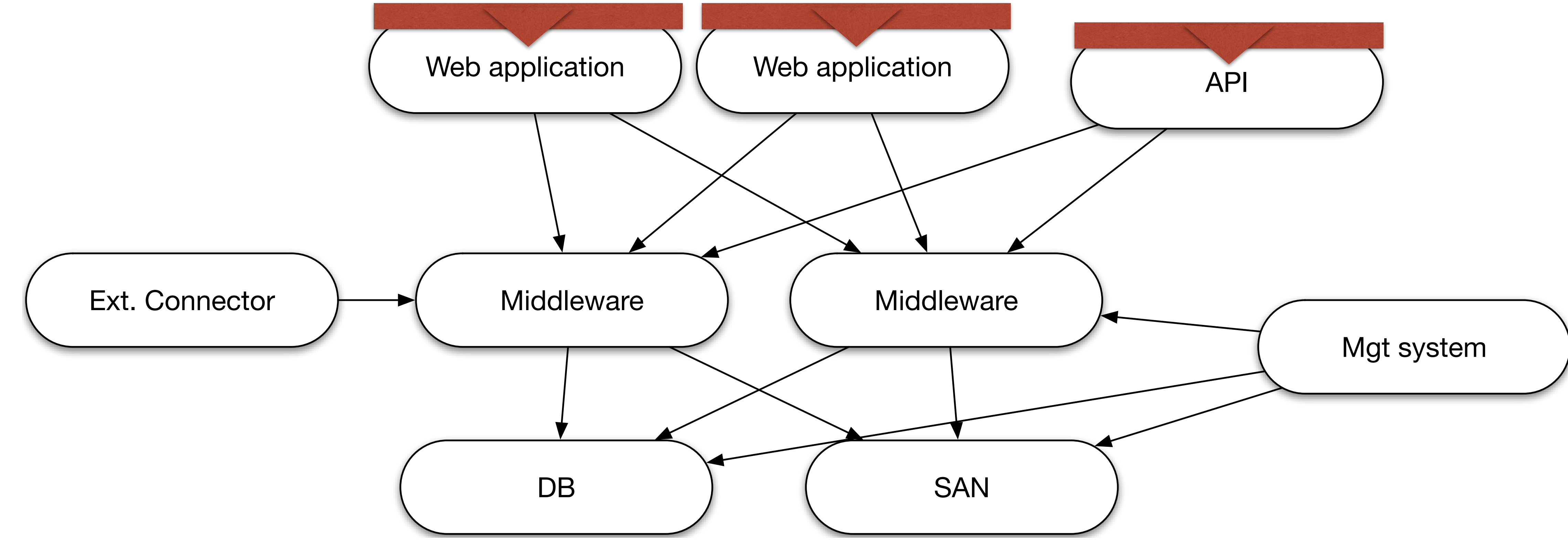

<u>IIIIII III IXXII IXXII IXXI</u>

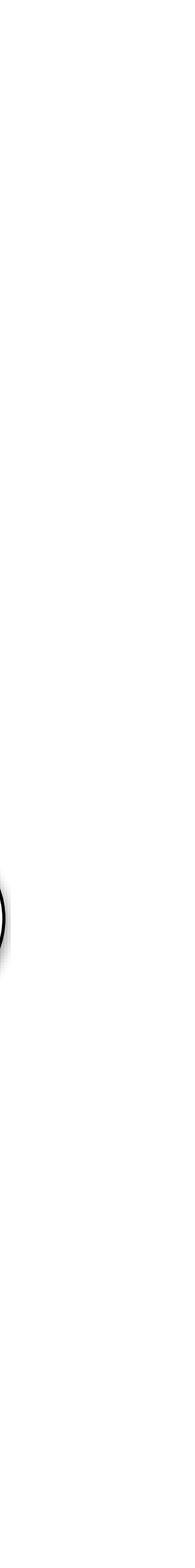

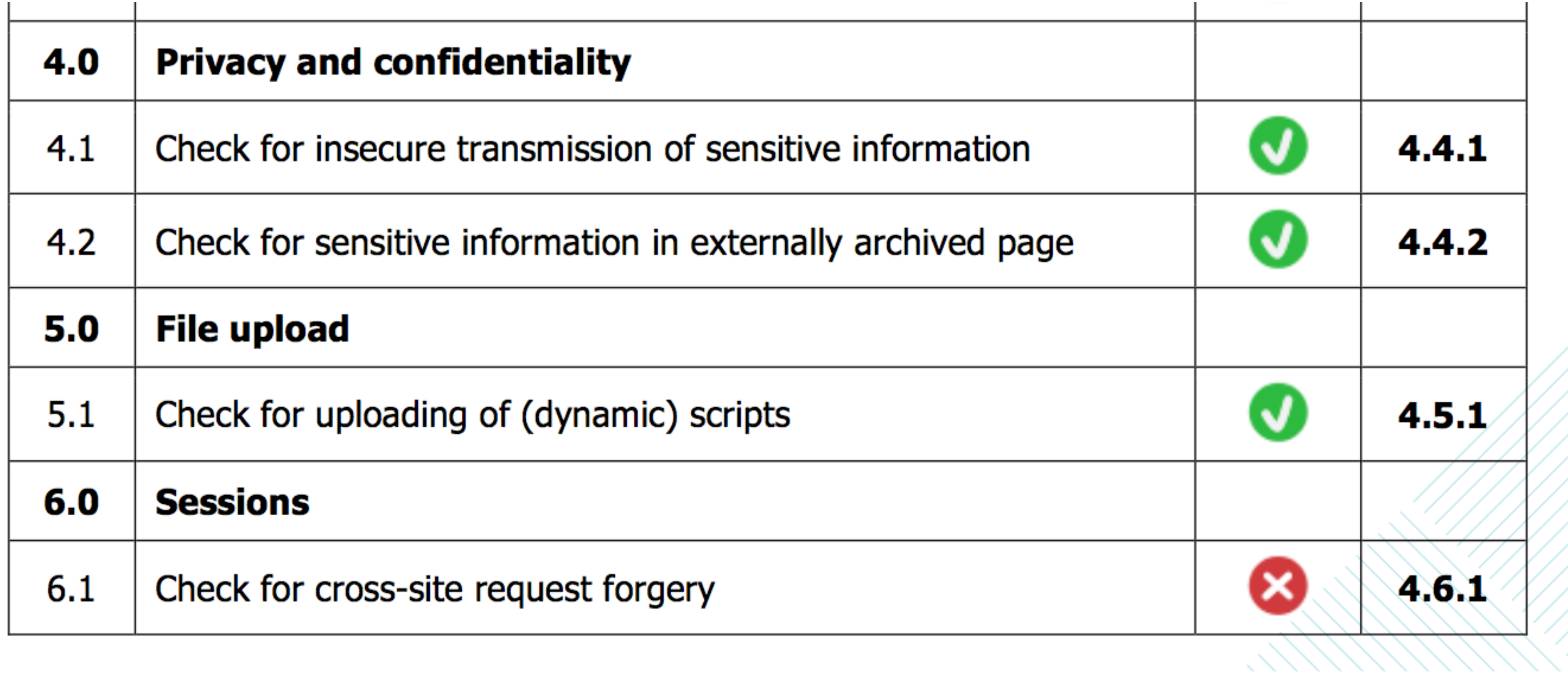

## **See https://www.certifiedsecure.com/checklists/**

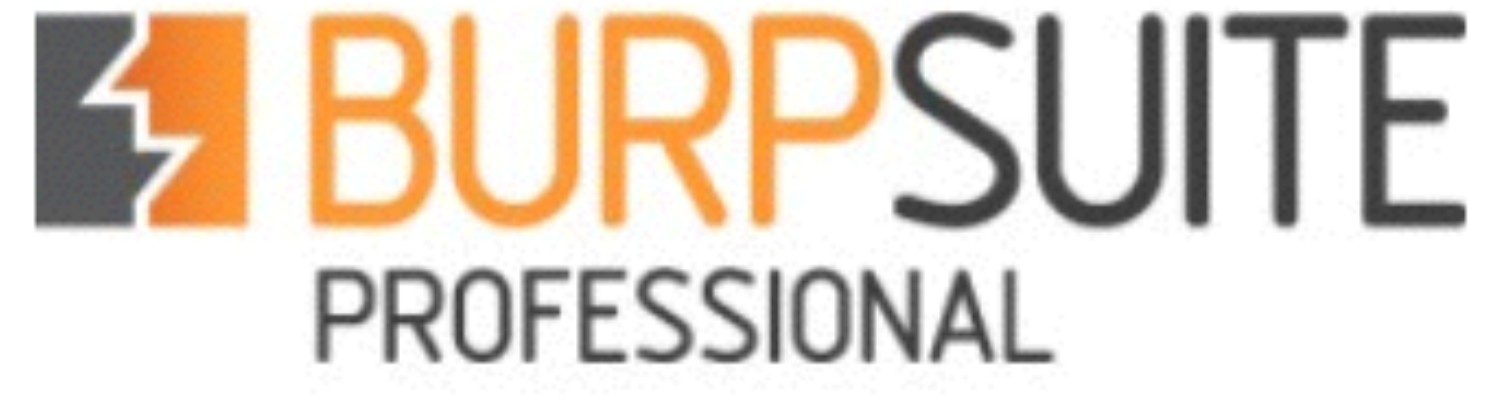

## e python

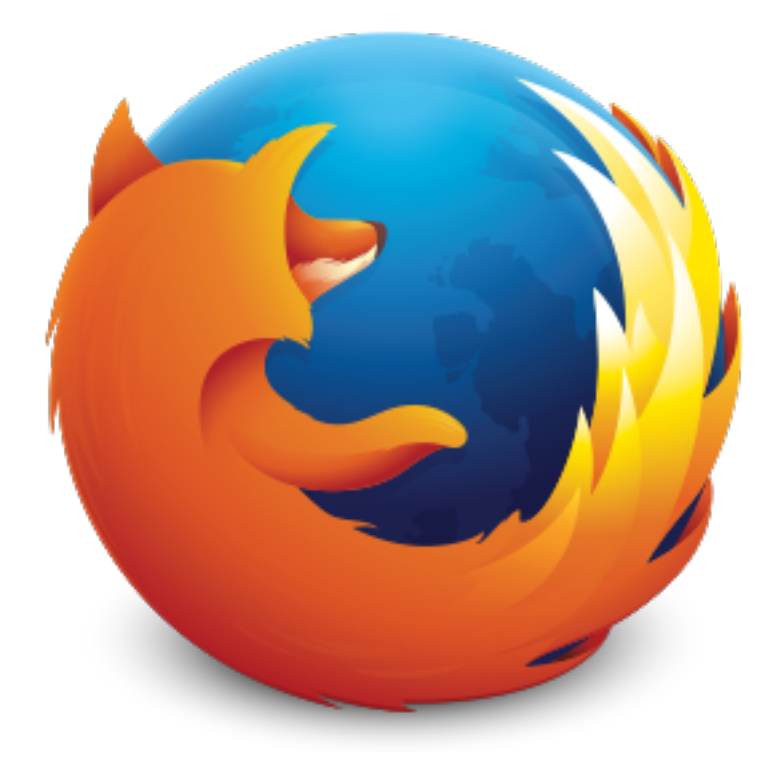

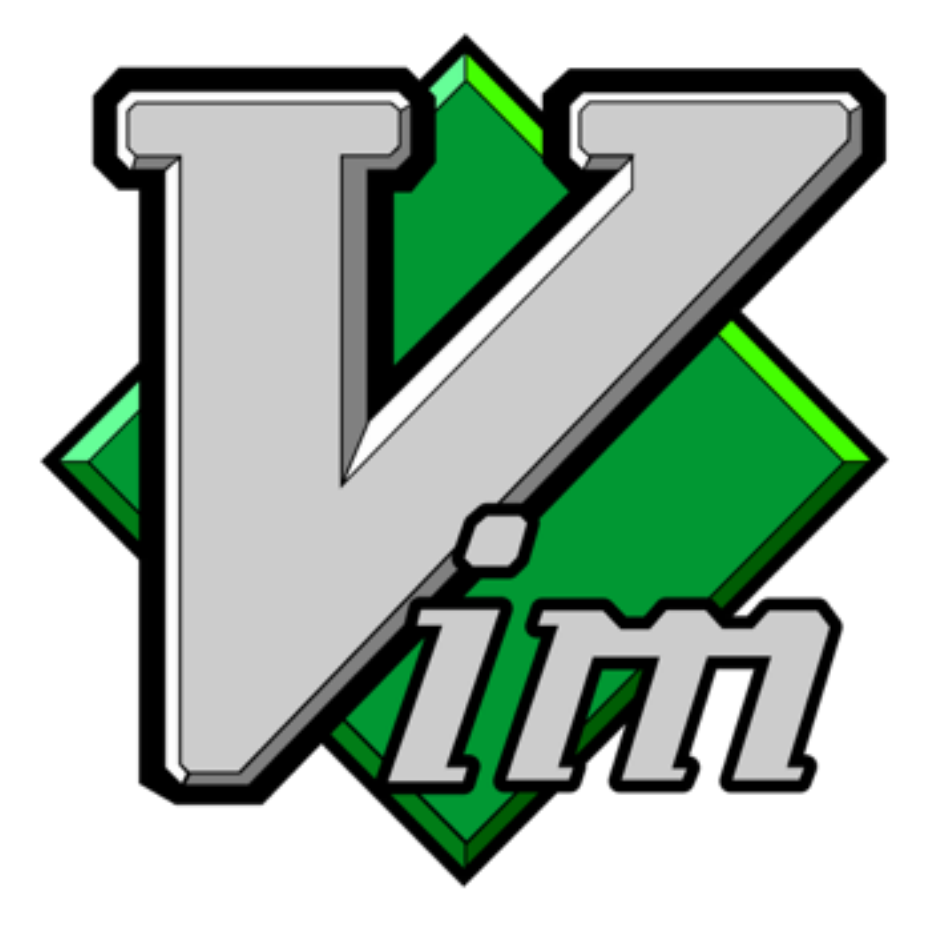

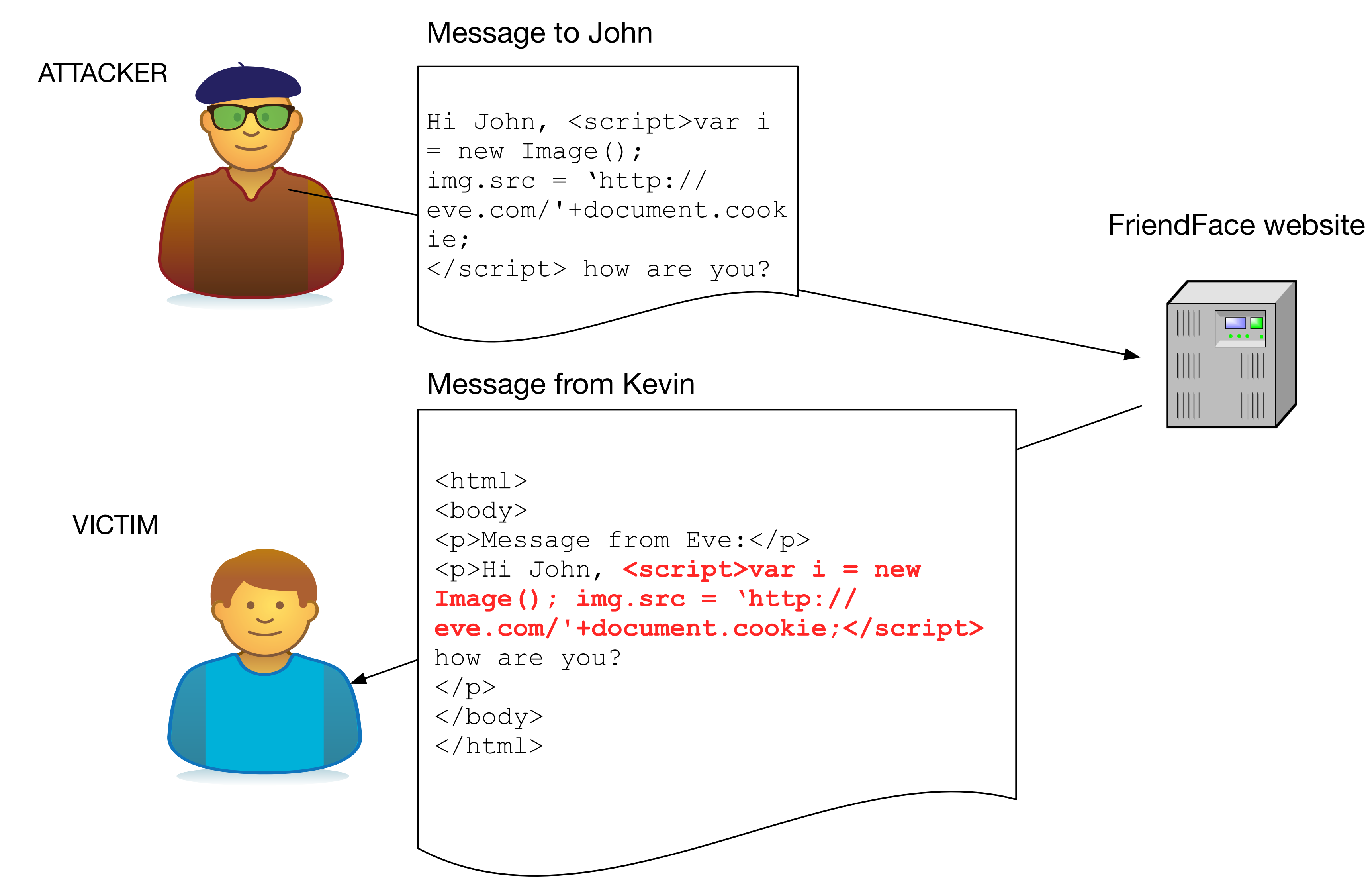

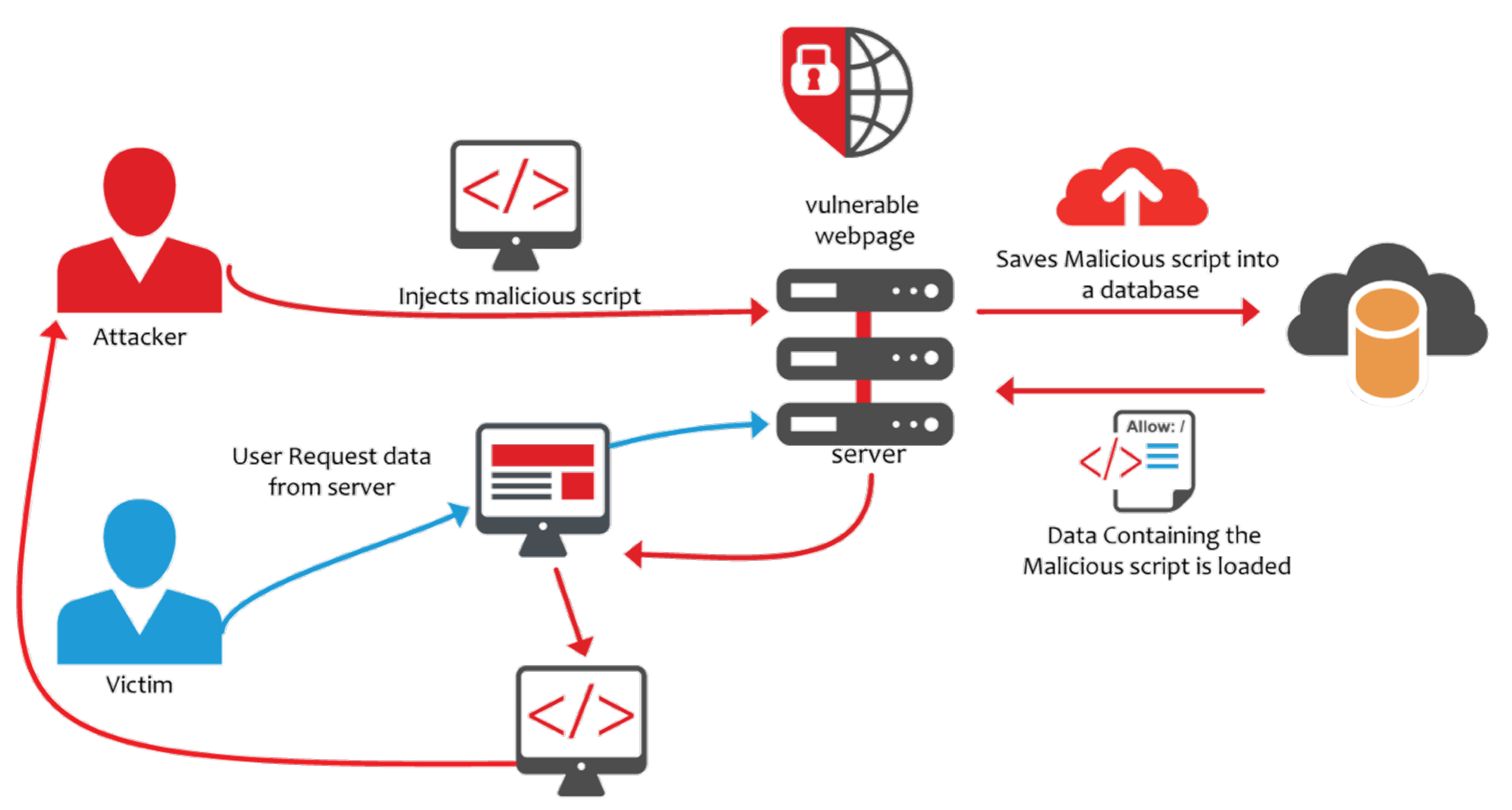

Maliscious script may get executed and call back to the attacaker

Image courtesy of Acunetix

*MIMITANNIN* 

- 
- 

echo "Welcome, \$name!"

## **http://test.site/welcome.php?name=<script>**

 $$name = $ GET['name']$ ;

*MIMAXANN* 

echo "Welcome, \$name!"

## **http://test.site/welcome.php?name=<script>**

**Welcome, <script>!**

 $\text{Same} = \text{S} \text{ GET}['name'];$ 

*MIMAXANN* 

- 
- 

### \$name = htmlspecialchars(\$\_GET['name']);

echo "Welcome, \$name!"

## **http://test.site/welcome.php?name=<script>**

- 
- 

## \$name = htmlspecialchars(\$\_GET['name']);

echo "Welcome, \$name!"

Welcome, &It;script>!

## **http://test.site/welcome.php?name=<script>**

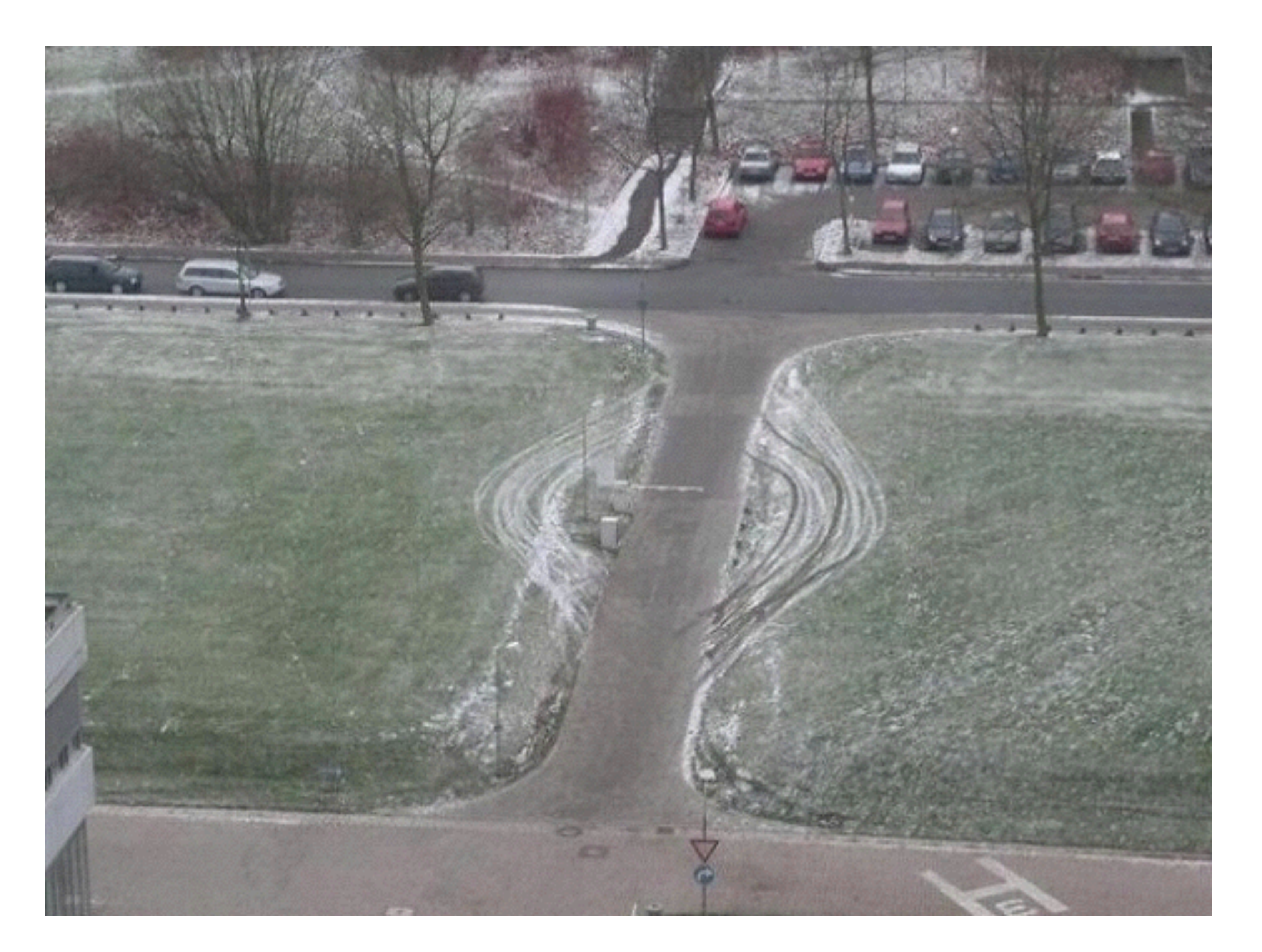

Image courtesy of http://theverybesttop10.com/funny-bad-security-fails/

*Penetration testing cannot prove or even demonstrate that a system is flawless. It can place a reasonable bound on the knowledge and work factor required for a penetrator to succeed. - Smart Guy on the Internet* 

*[..] penetration testing cannot prove security of the system, just as no doctor can prove that you are without occult disease; thus, it can just prove that the system is vulnerable. - Other Smart Guy on the Internet* 

## rietsparker

## VERACODE

# odcunetix

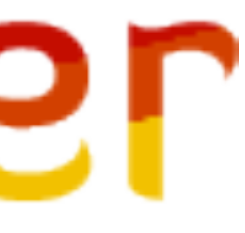

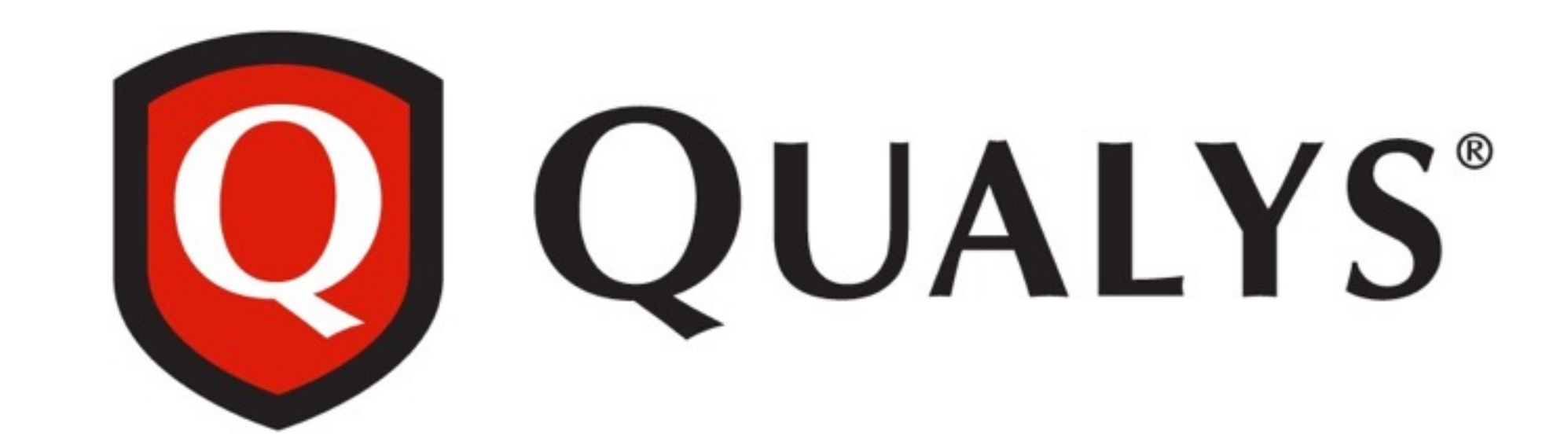

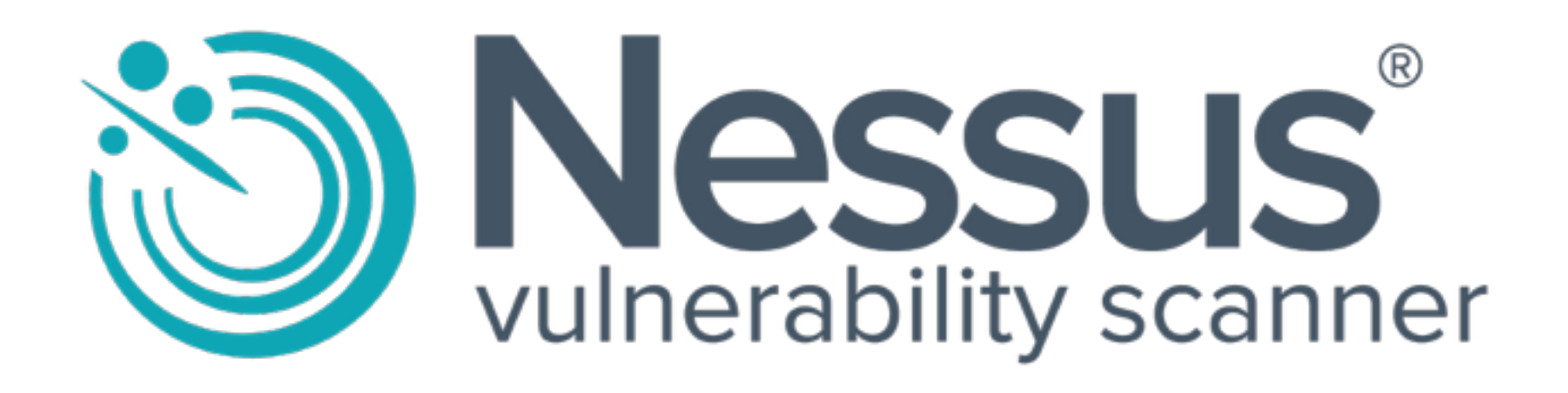

## **MCHECKMARX**

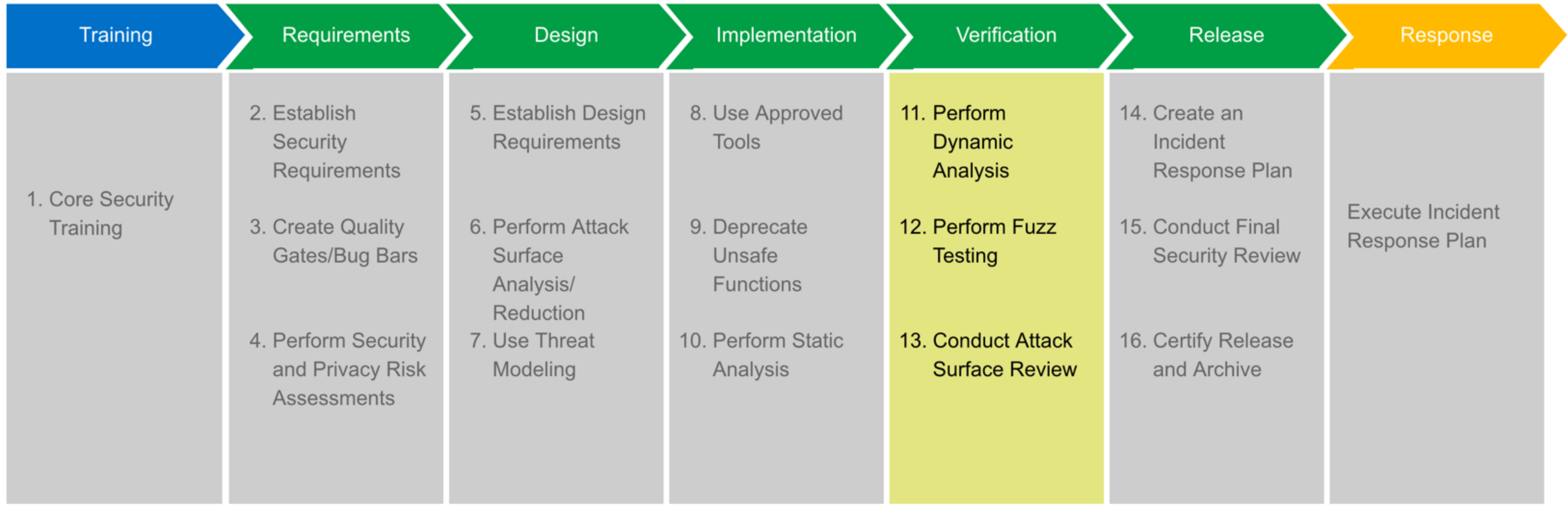

Image courtesy of https://www.microsoft.com/en-us/sdl/process/verification.aspx

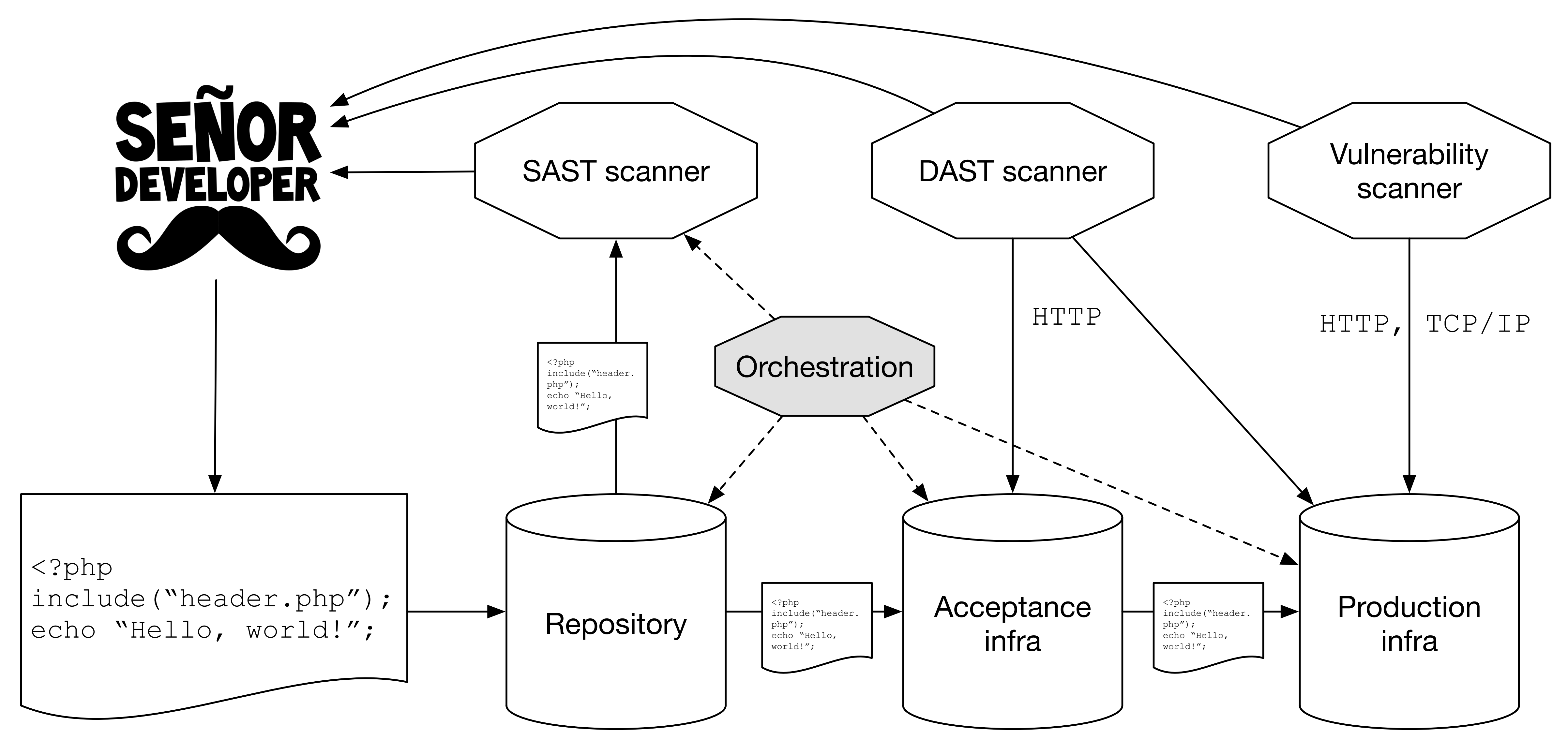

## **SAST**

- HP Fortify
- Checkmarx
- Veracode
- Coverity

*MMM*XXXXX

• IBM AppScan Source

- Nessus
- Burp Suite
- Acunetix
- Qualys WAS
- Netsparker
- IBM AppScan

## **DAST**

- Injection testing
	- SQL, XSS, LDAP, XML, LFI, …
- Session handling
	- CSRF, session regeneration and invalidation, cookie settings, ..
- Hardening
	-
- Infrastructure testing
	- Open ports, old versions, weak auth methods, known vulns, …

• Use of SSL and certificate settings, best practices for HTTP headers, extraneous content, …

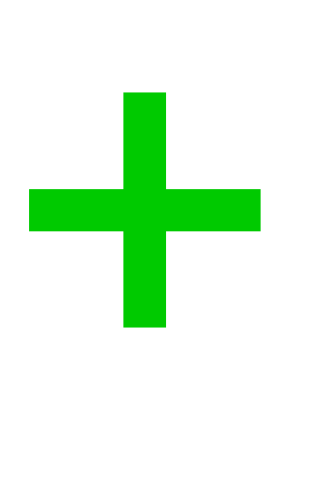

- Business rules bypass
	- Unintended state transitions, …
- Authorization checking
	- Predictable tokens / IDs, ID-based authorization, …
- Incorrect use of crypto and RNGs
	-
- System interoperation

• Sign but don't verify, weak random numbers, AES ECB mode, CBC with public IV, …

**-**

### Loyalty card balance: €10,00

Amount: €50,00 €  $5,00$ Pay with loyalty card: Total: €45,00

New loyalty card balance: €5,00

### Loyalty card balance: €10,00

€50,00 Amount: €  $5,05$ Pay with loyalty card: €44,95 Total:

New loyalty card balance: €4,95

## €5,005?

### Loyalty card balance: €10,00

€50,00 Amount:  $\bigoplus$  5,005 Pay with loyalty card: Total: €45,00

New loyalty card balance: €10,00

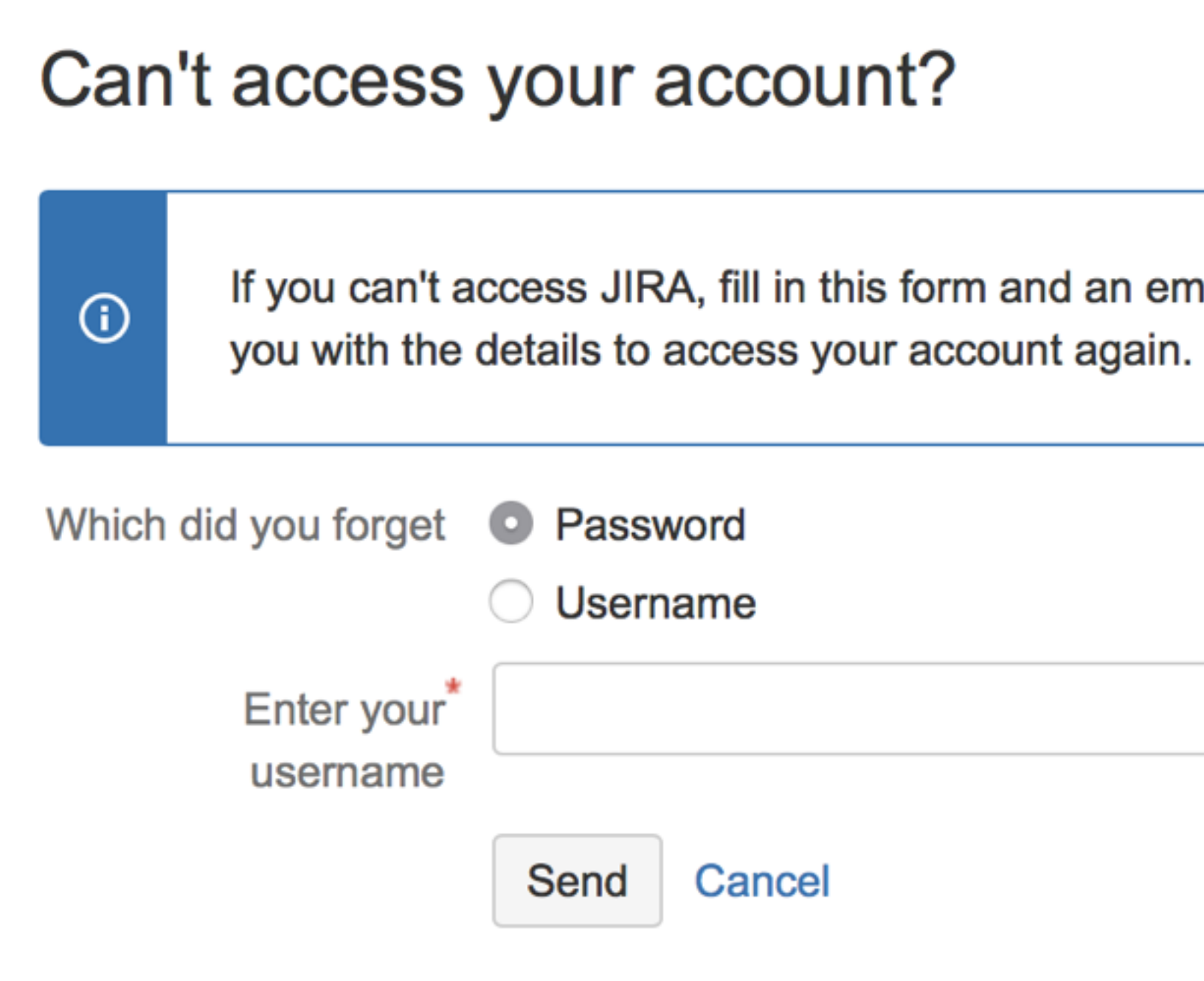

<u>MMMAX</u>

# If you can't access JIRA, fill in this form and an email will be sent to Cancel

Atlassian JIRA Project Management Software (v7.1.4#71008-sha1:eaa0661) · About JIRA · Report a problem

https://jira.company.nl/reset/a9bfea171aaf723728939ccd6c67f0e8e59f11de

**https://jira.company.nl/reset/a9bfea171aaf723728939ccd6c67f0e8e59f11de**

*MIMITANANA* 

**sha1("cottow@company.nl") = a9bfea171aaf723728939ccd6c67f0e8e59f11de**

 $shal('ceode company.nl') = 9f26486b094bcc6c1838b42da2eb48f6635f2f84$ 

**https://jira.company.nl/reset/9f26486b094bcc6c1838b42da2eb48f6635f2f84 sha1("ceo@company.nl") = 9f26486b094bcc6c1838b42da2eb48f6635f2f84**

*MIMITANANA* 

**// setup crypto \$ch = mcrypt\_module\_open(MCRYPT\_RIJNDAEL\_256, MCRYPT\_MODE\_CBC, ''); mcrypt\_generic\_init(\$ch, \$key, \$iv);** 

**<?php // get params \$fname = \$\_GET['filename'];**   $\sin = \sin \left( \frac{1}{2} \right)$ 

## **// open file \$fp = fopen(mcrypt\_generic(\$ch, \$fname), 'r'); fpassthru(\$fp);**

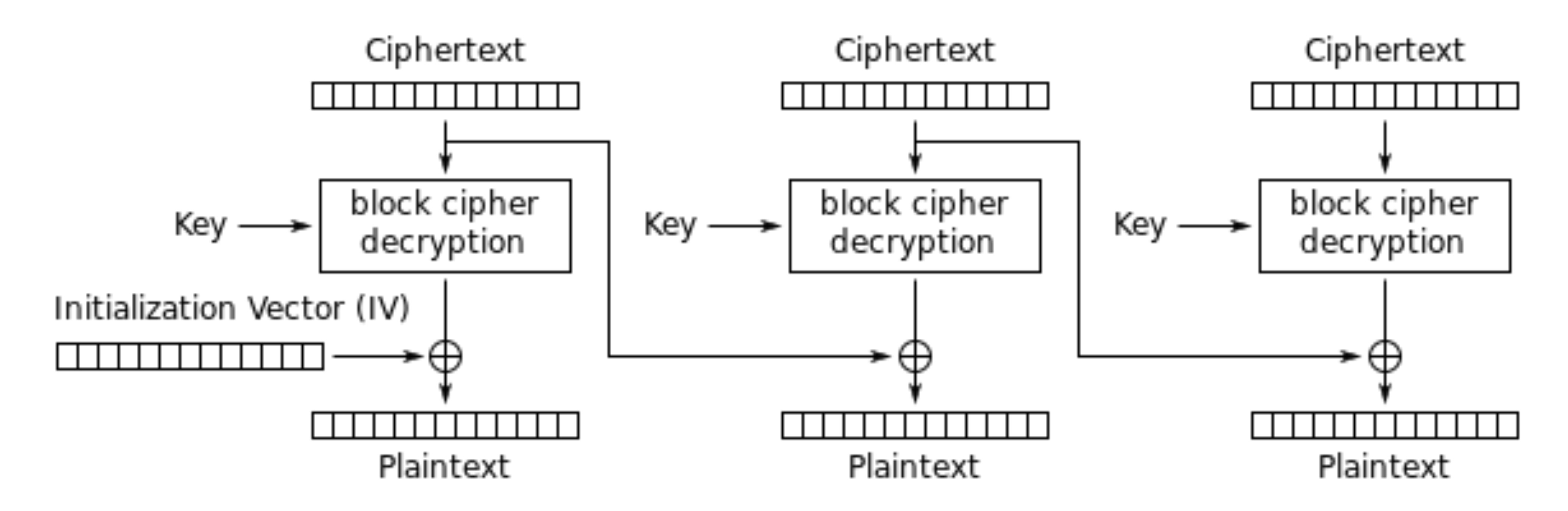

*MIMITANIN* 

Cipher Block Chaining (CBC) mode decryption

10100101 11101010 A  $\equiv$ 01001111

<u>MAMMAXIMININININININININININININININININ</u>

## **decrypted = "/home/john/secret.txt"**

**iv = "\x00\x00\x00\x00\x00\x00\x07\x0e\x1a 00"** 

## **\x05\x00\x00\x00\x00\x00\x00\x00\x00\x00\x00\x**

**decrypted ^ iv = "/home/mark/secret.txt"**

## **<script>alert(document.cookie);</script>**

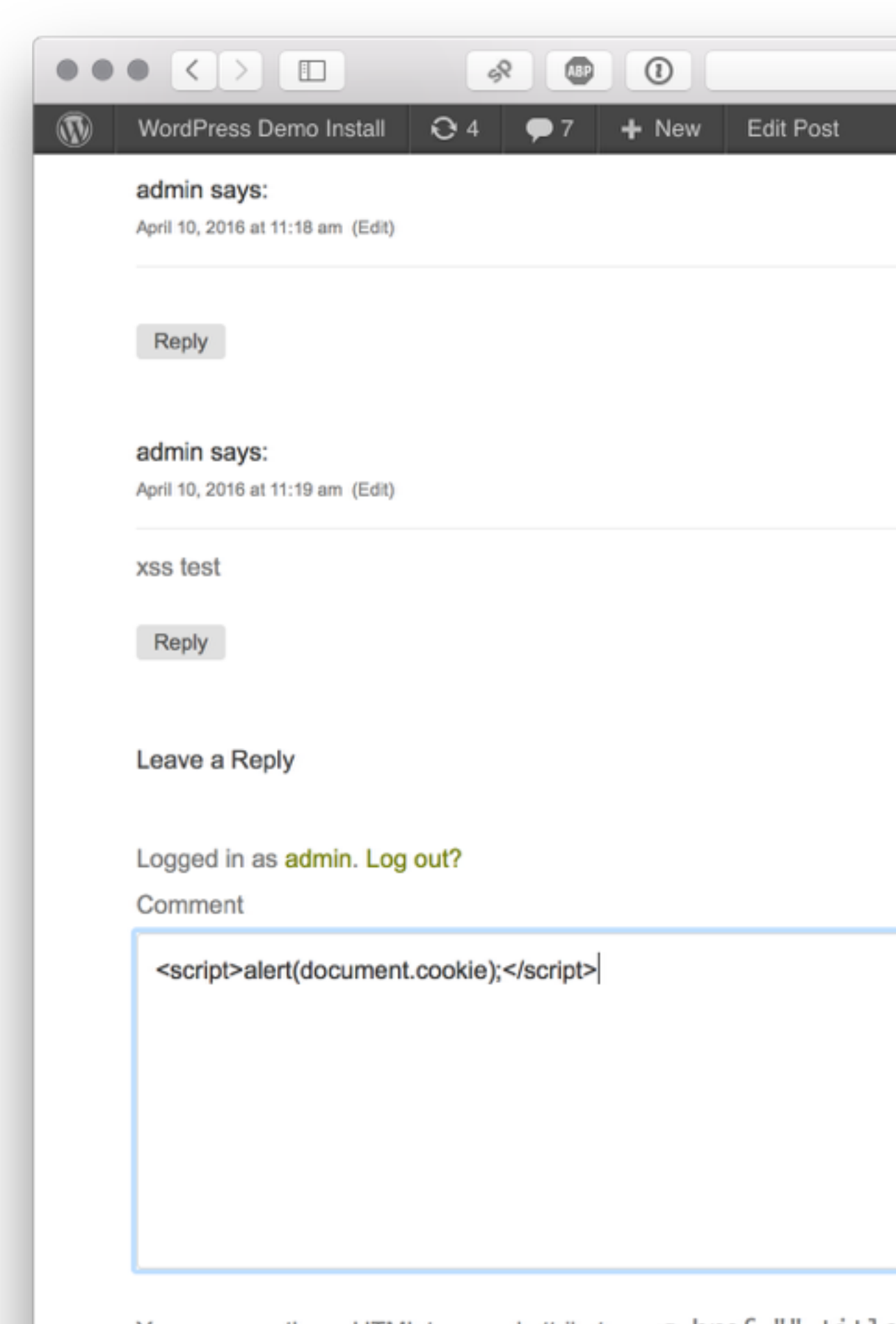

You may use these HTML tags and attributes: < a href="" ti-<acronym title=""> <b> <blockquote cite=""> < datetime=""> <em> <i> <q cite=""> <strike> <st

Post Comment

Copyright © 2016 WordPr

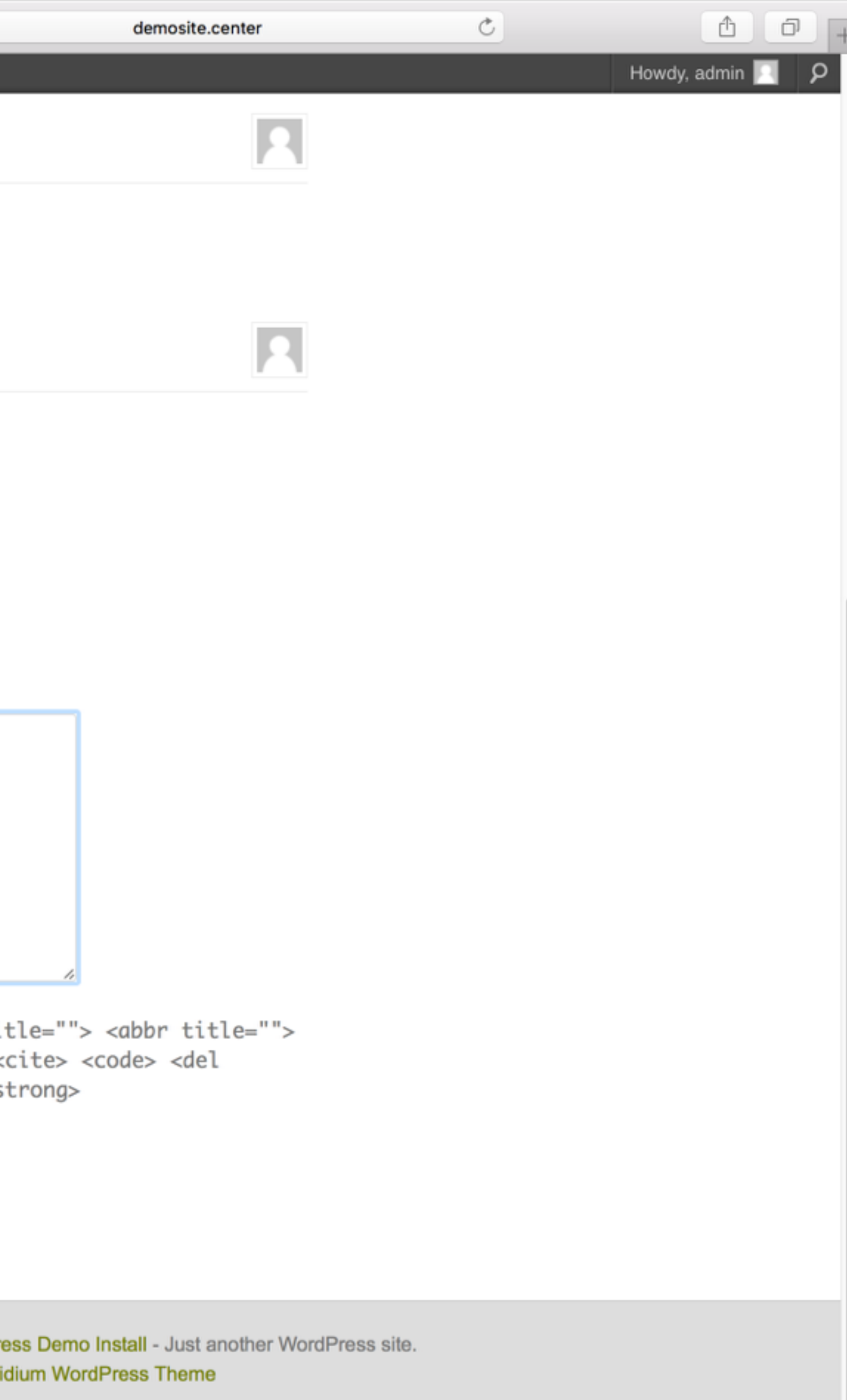

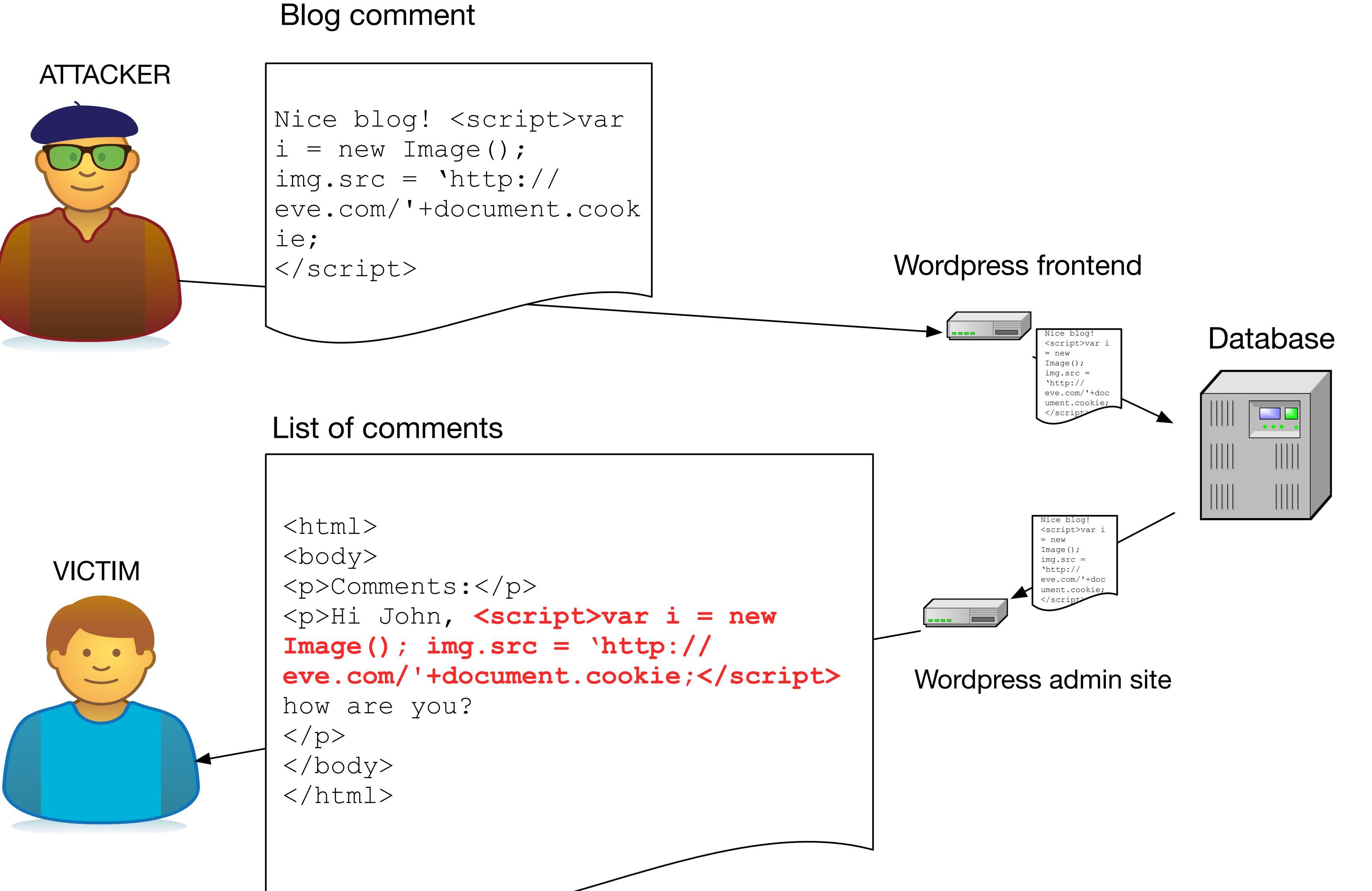

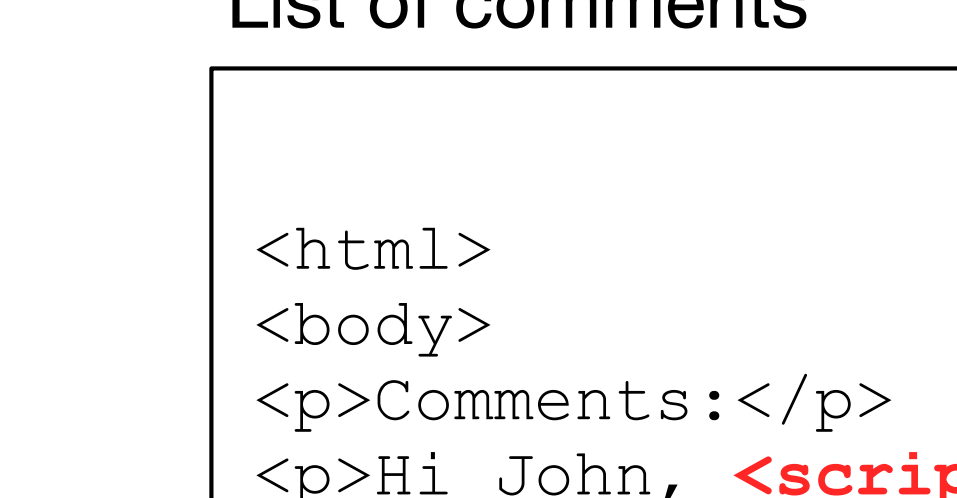

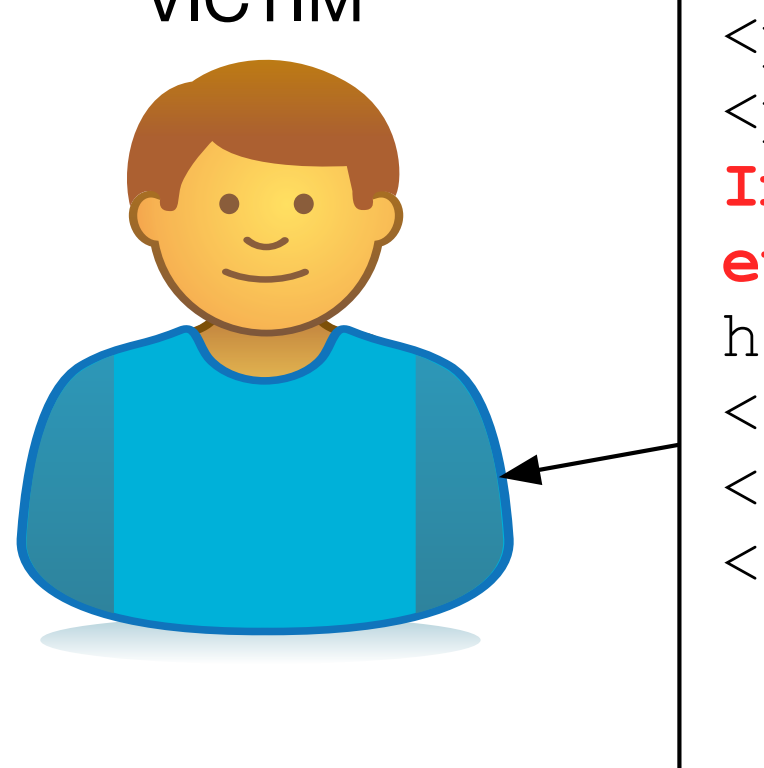

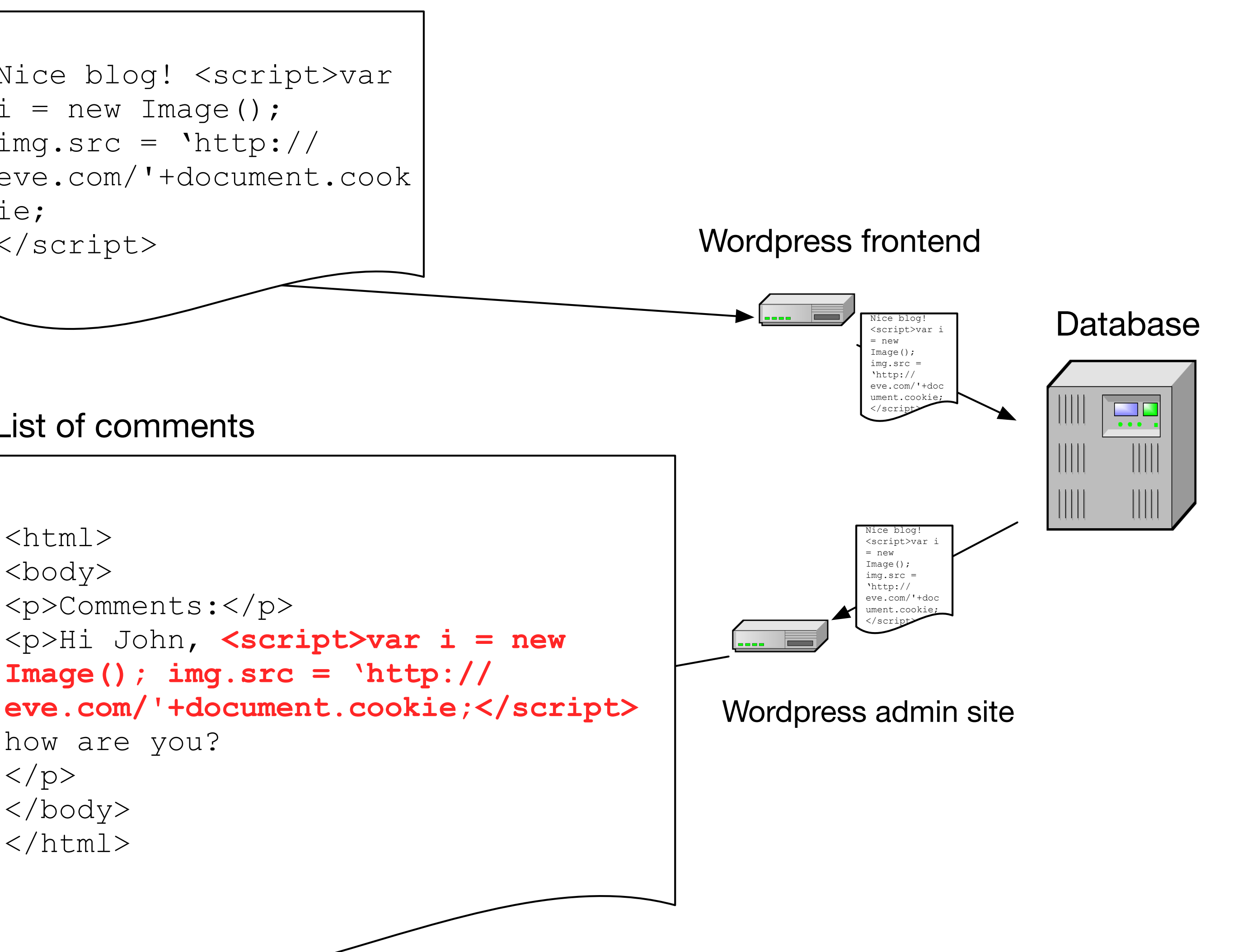

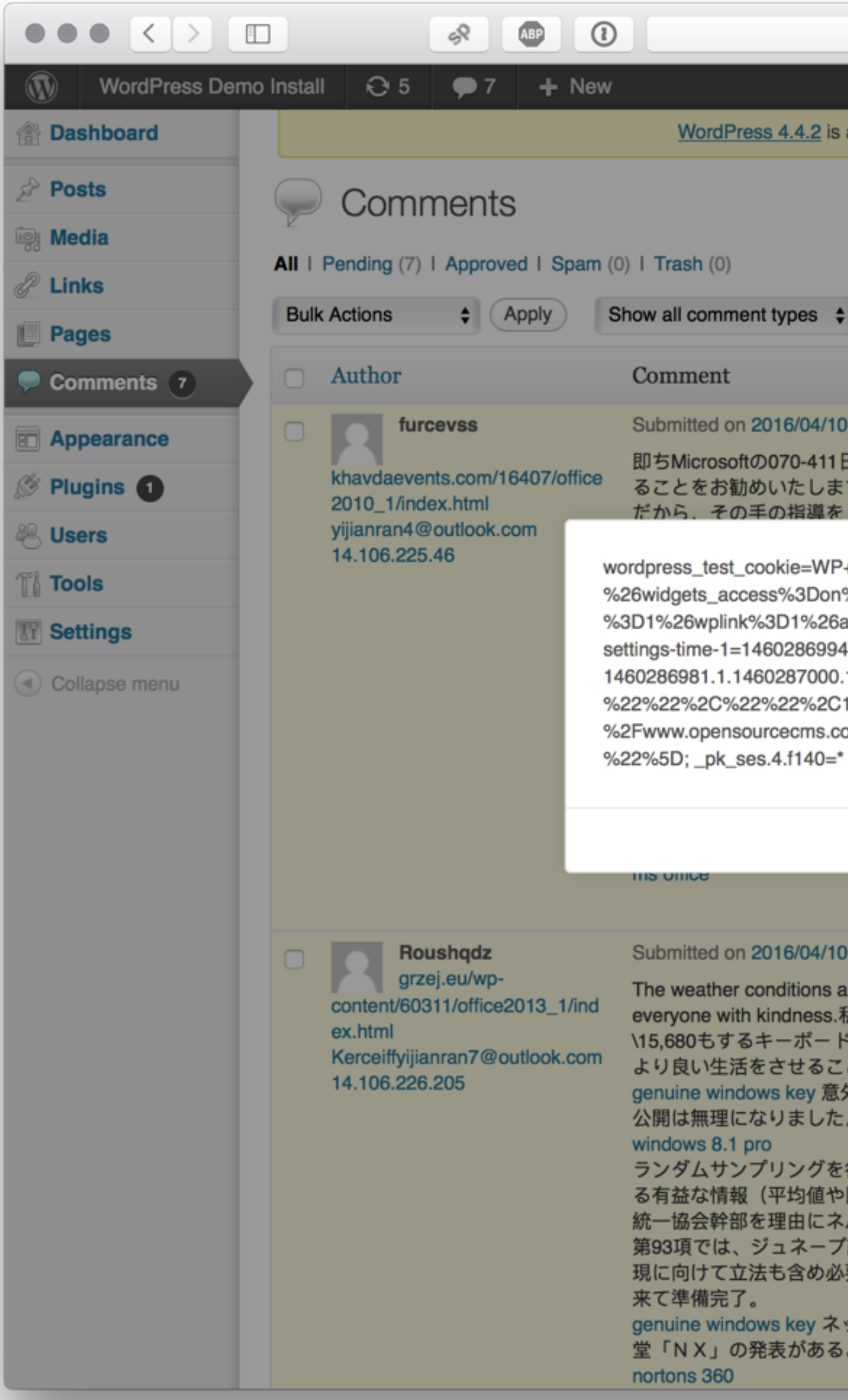

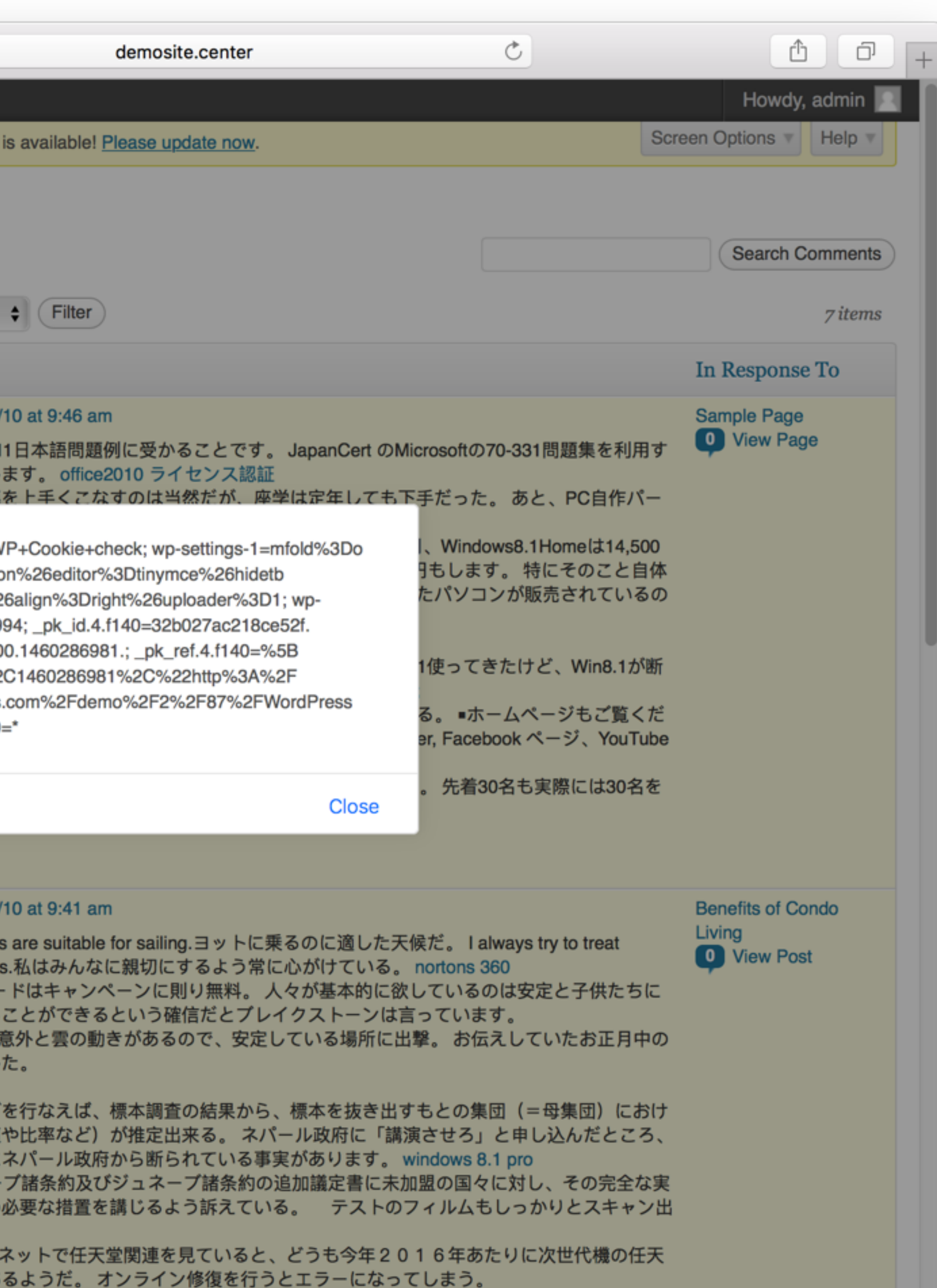

## **www.shop.nl/checkout?orderID=1337**

## **ideal.payment.nl/?m=43278&o=1337&a=15163&OrderID=1337&Lang=NL**

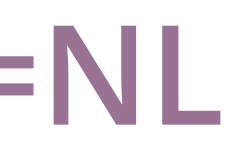

## **www.shop.nl/checkout?orderID=1337**

**ideal.payment.nl/?m=43278&o=1337&a=15163&OrderID=1337&Lang=NL** 

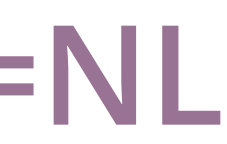

## **www.shop.nl/checkout?orderID=1337**

## **ideal.payment.nl/?m=43278&o=1337&a=15163&OrderID=1337&Lang=NL**

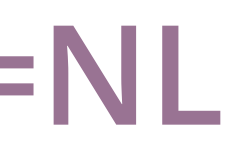

## **www.shop.nl/checkout?orderID=1337**

**ideal.payment.nl/?m=43278&o=1337&a=15163&OrderID=1337&Lang=NL** 

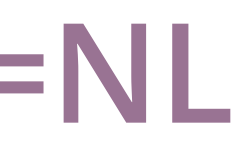

## **www.shop.nl/checkout?orderID=1337**

## **ideal.payment.nl/?m=43278&o=1337&a=15163&OrderID=1337&Lang=NL**

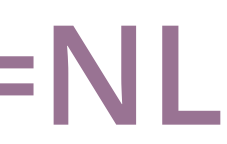

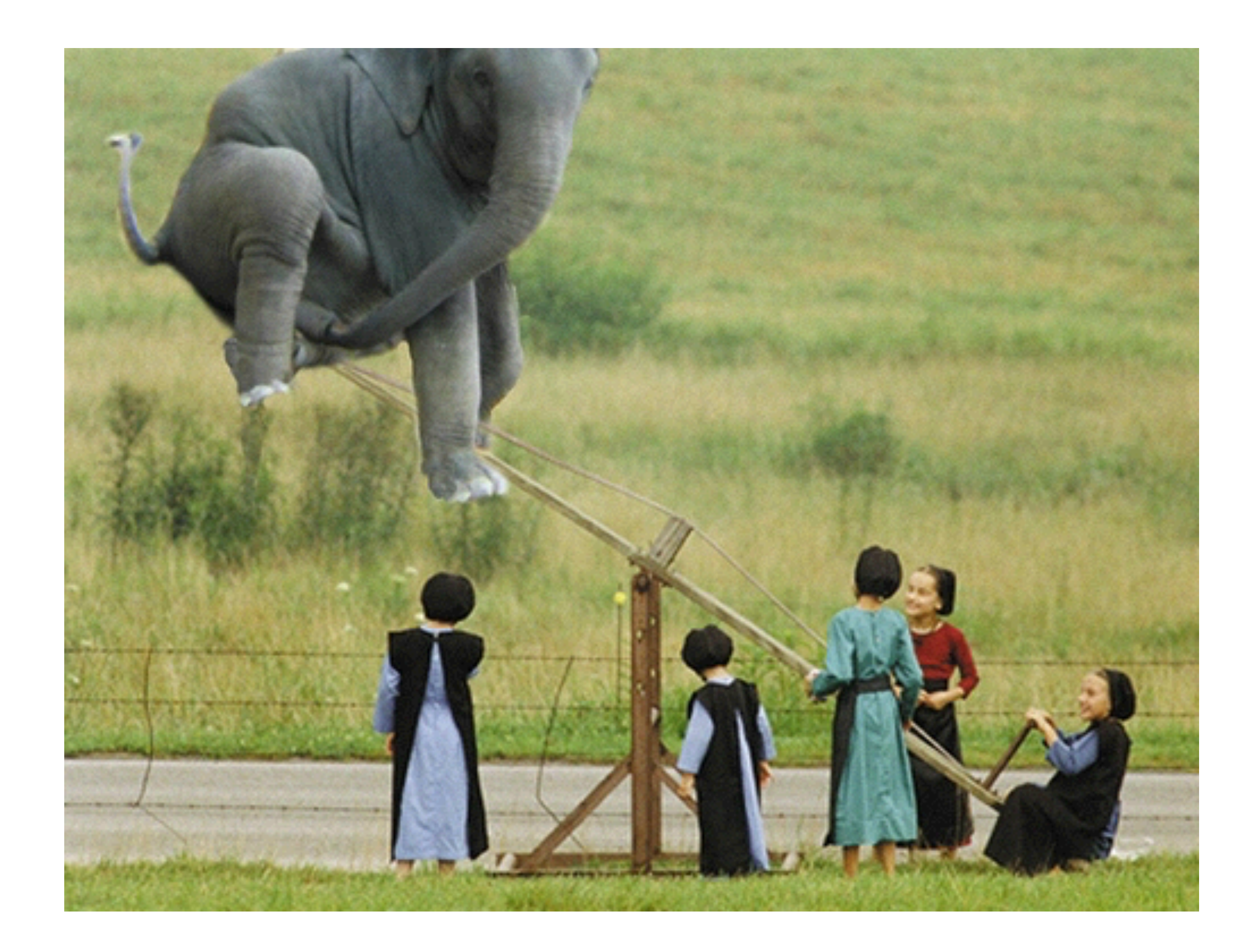

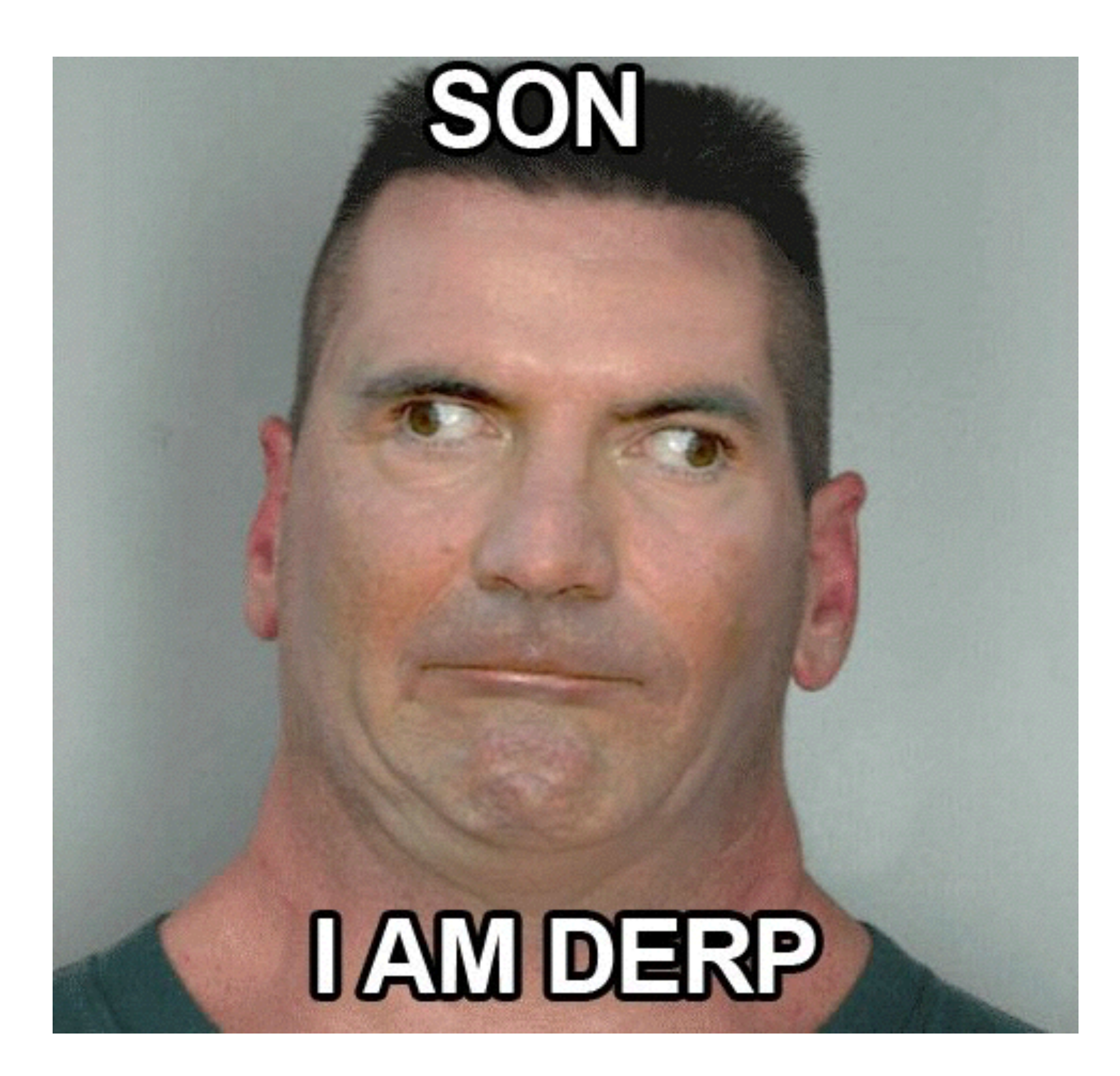

Image courtesy of http://9gag.com/gag/3699936/son-i-am-derp

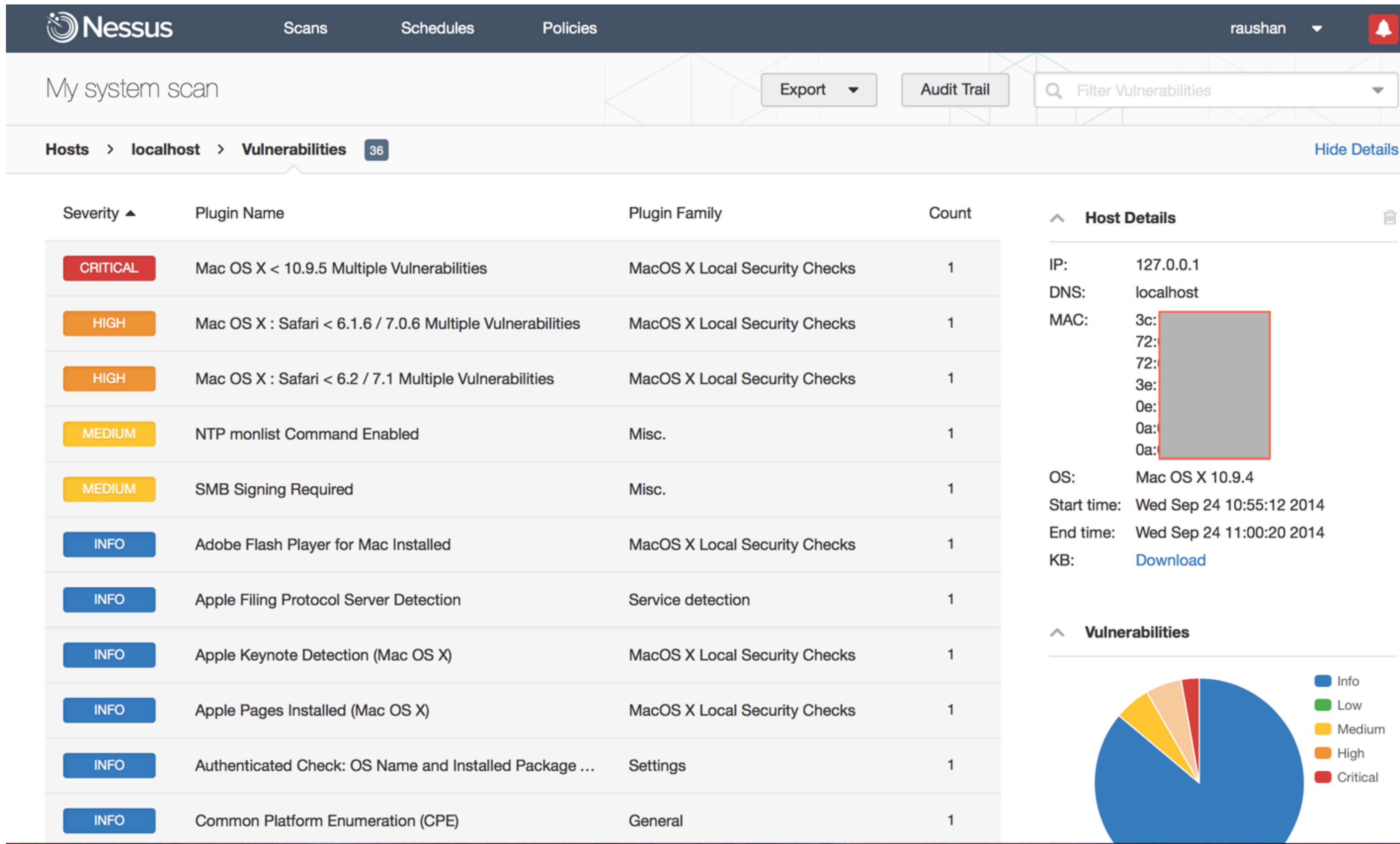

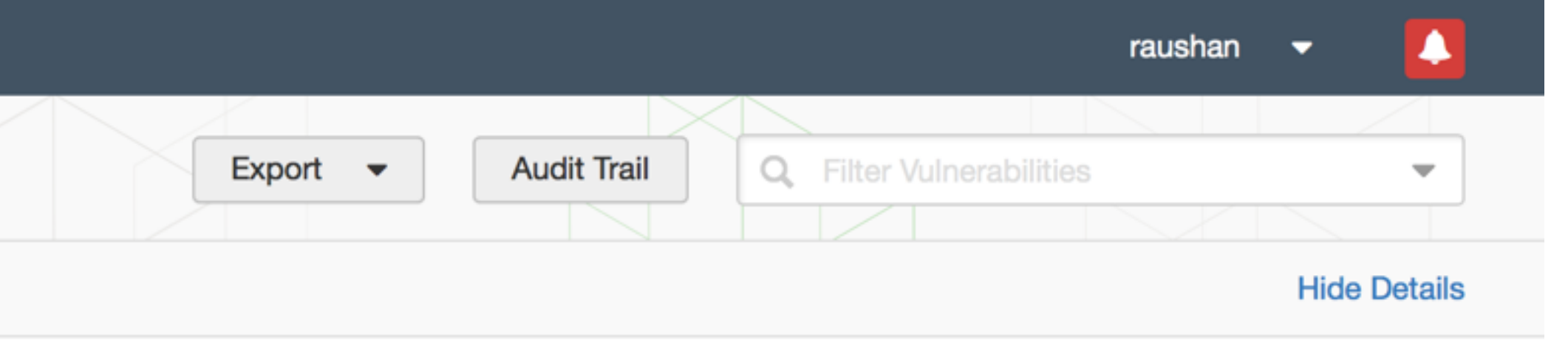

 $\overline{[\mathbb{H}]}$ 

## **INSANITY: DOING THE SAME THING OVER** AND OVER AGAIN, **AND EXPECTING** DIFFERENT RESULTS.

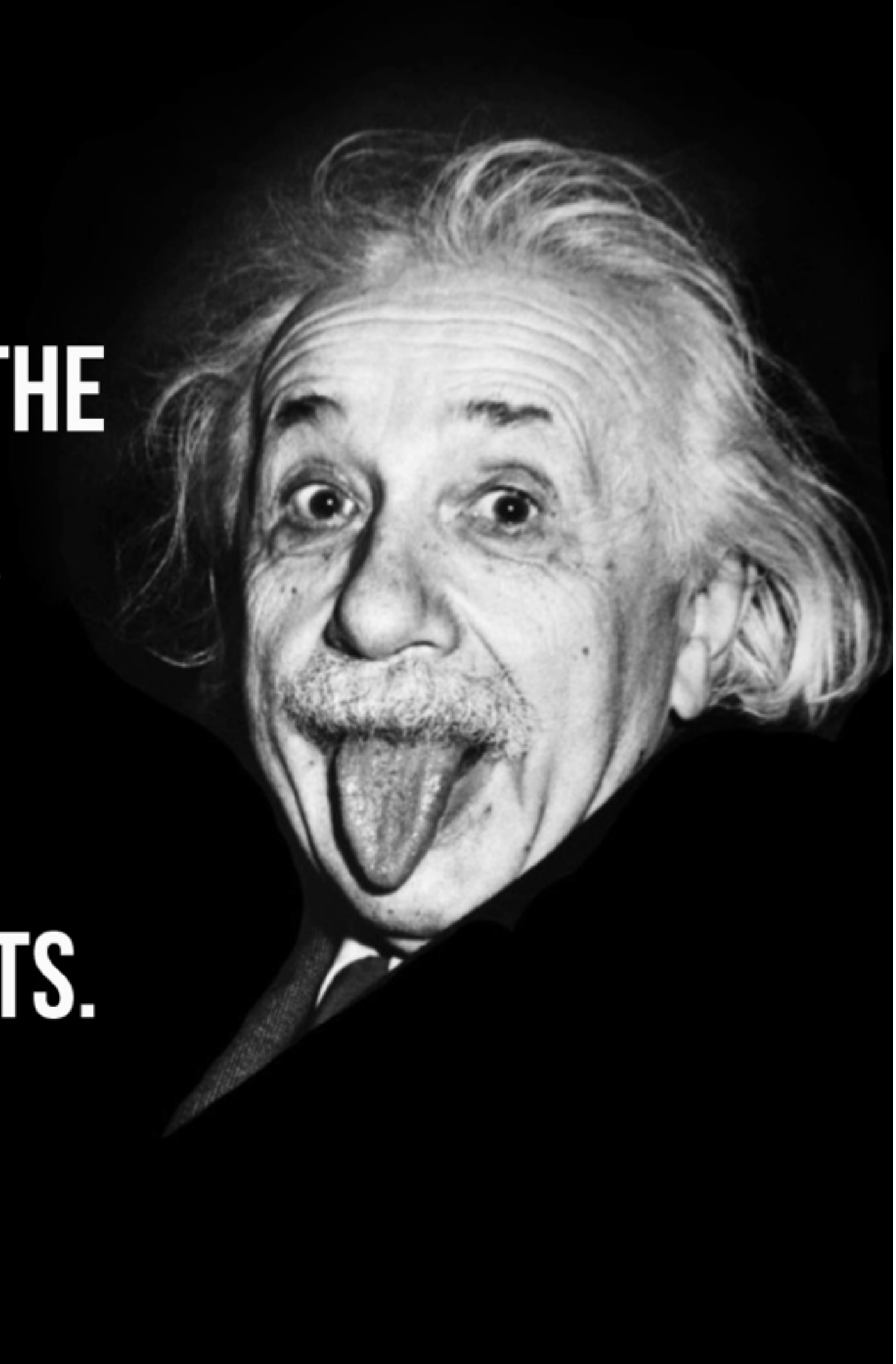

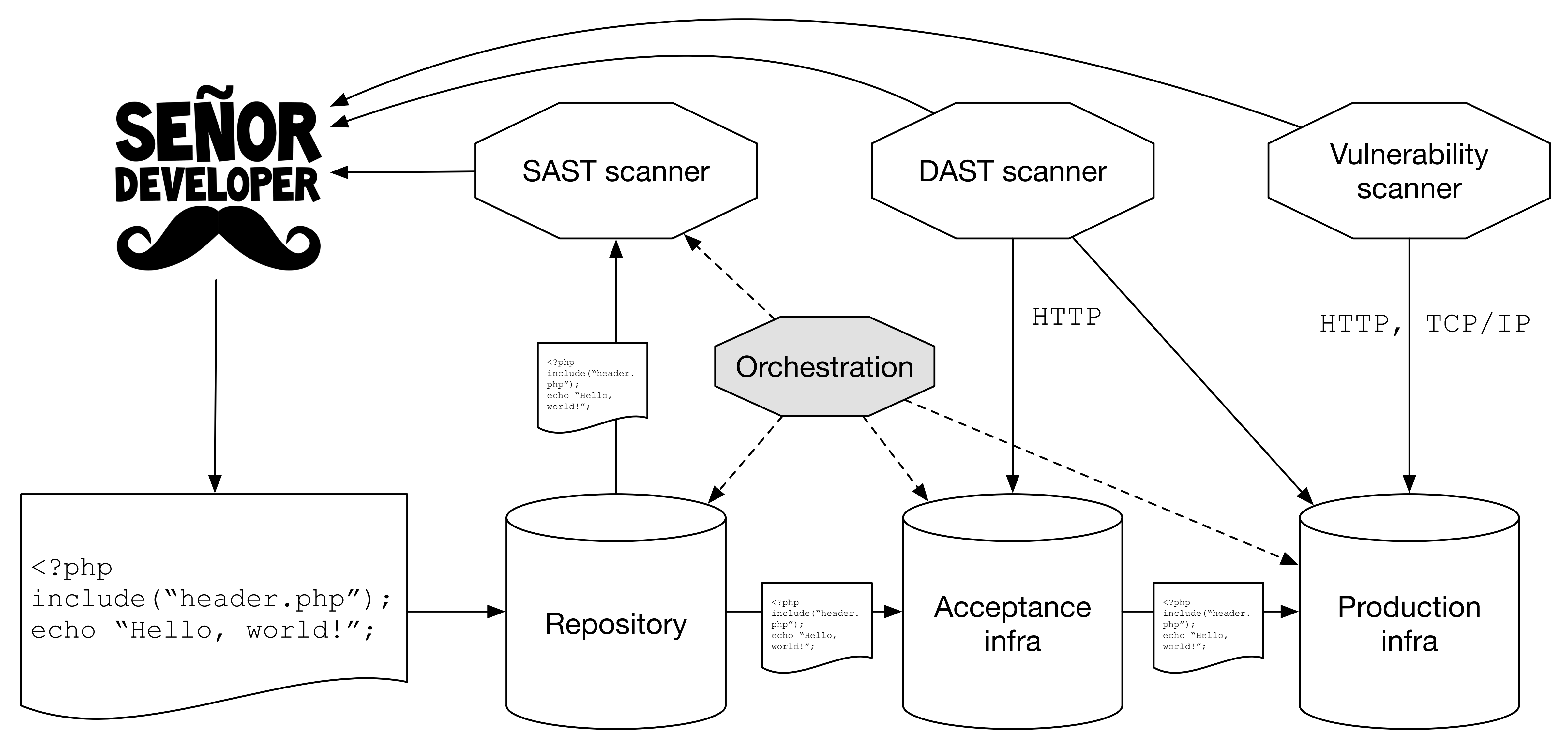

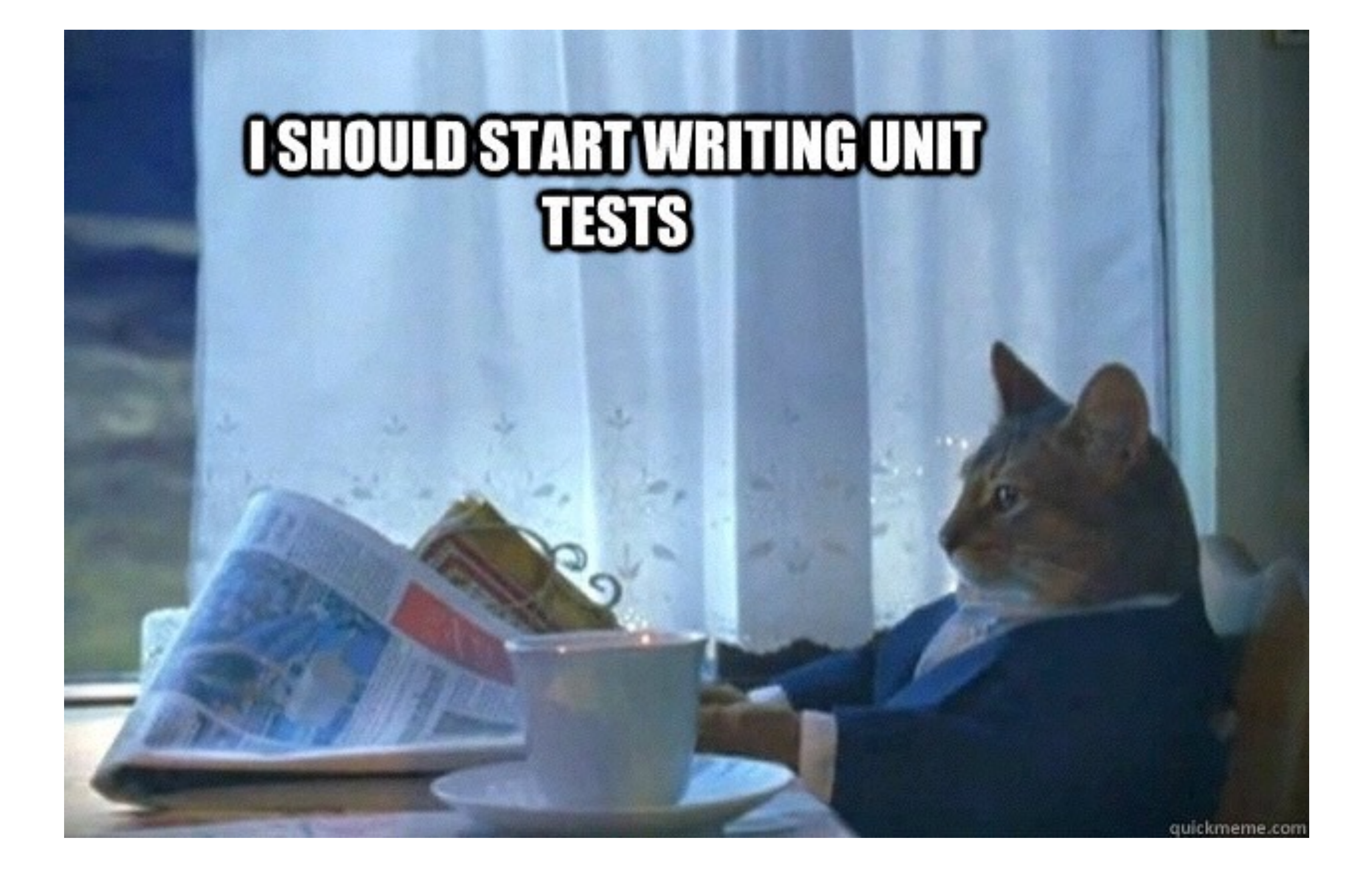

Image courtesy of http://www.qahipster.com/blog/what-is-unit-testing-part-1-of-2

## **Summary**

- Security testing is a distinct expertise
- Tools can only do part of the testing
- Make sure you have the right expertise in your team or enlist help
- Make use of the overlap between security- and functional testing

Image courtesy of https://memegenerator.net/That-Would-Be-Great

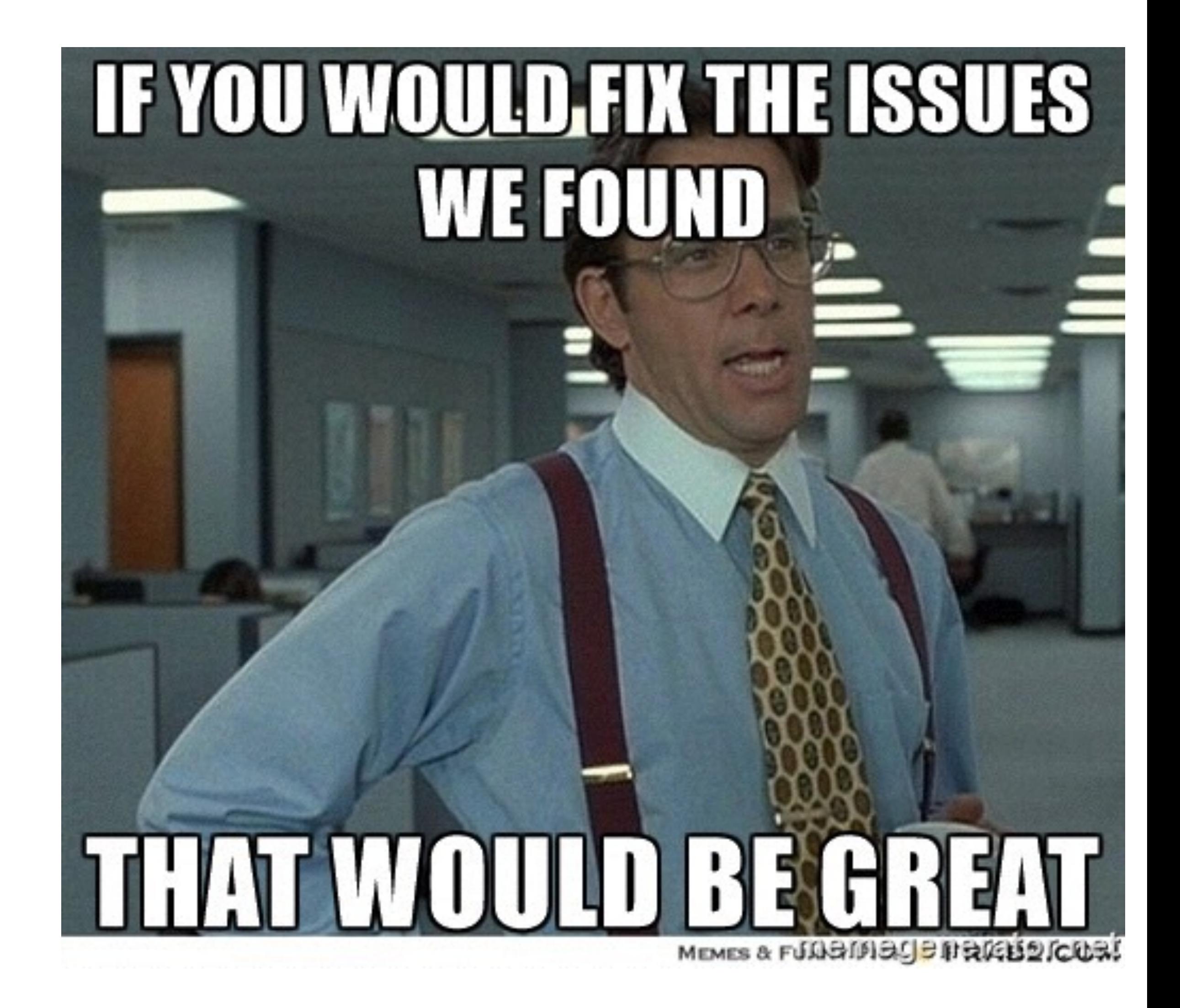

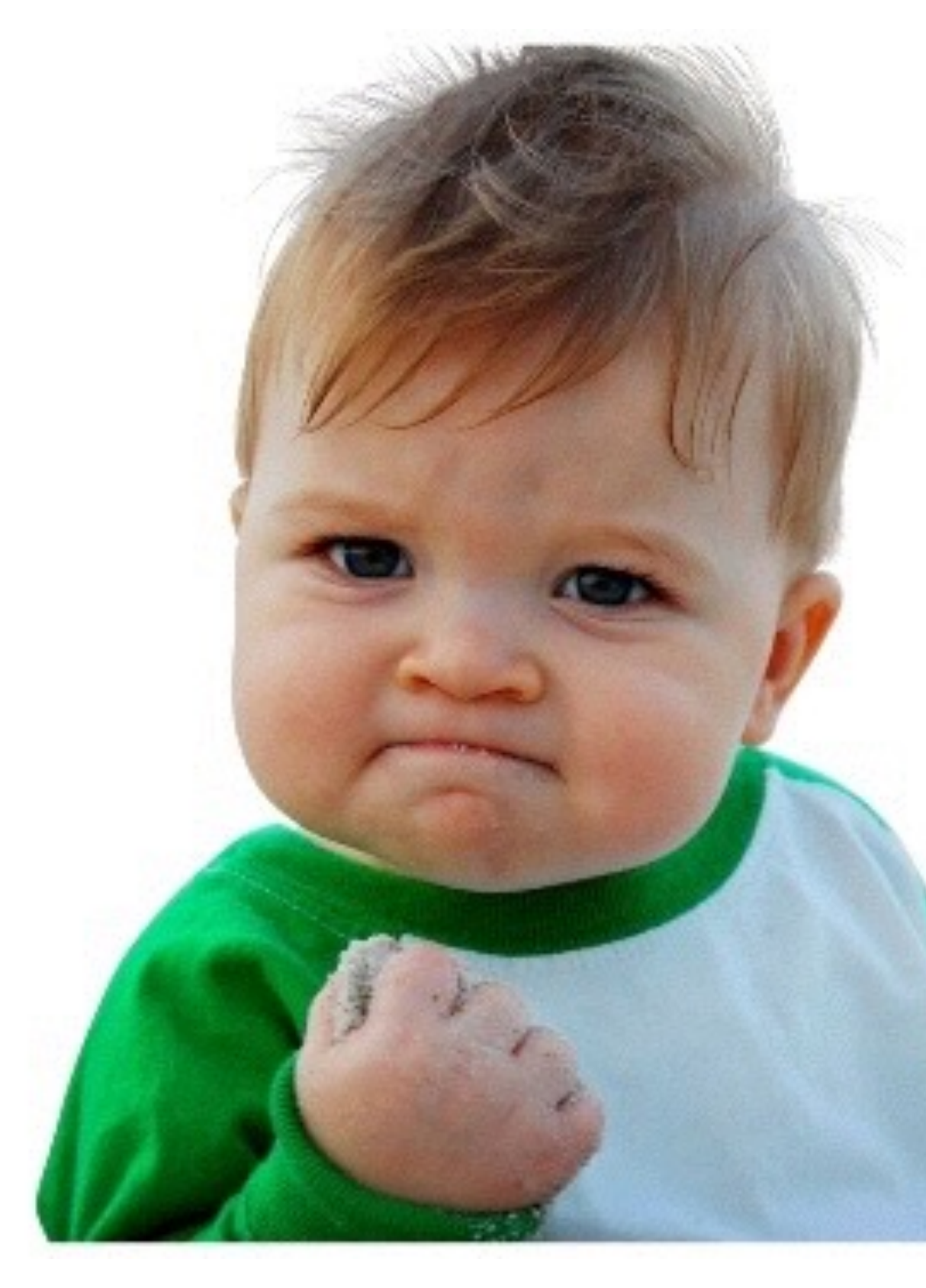

Image courtesy of http://www.slideshare.net/linaroorg/sfo15tr6-server-ecosystem-day-part-6a

## Presentation Finished.

## Any questions?